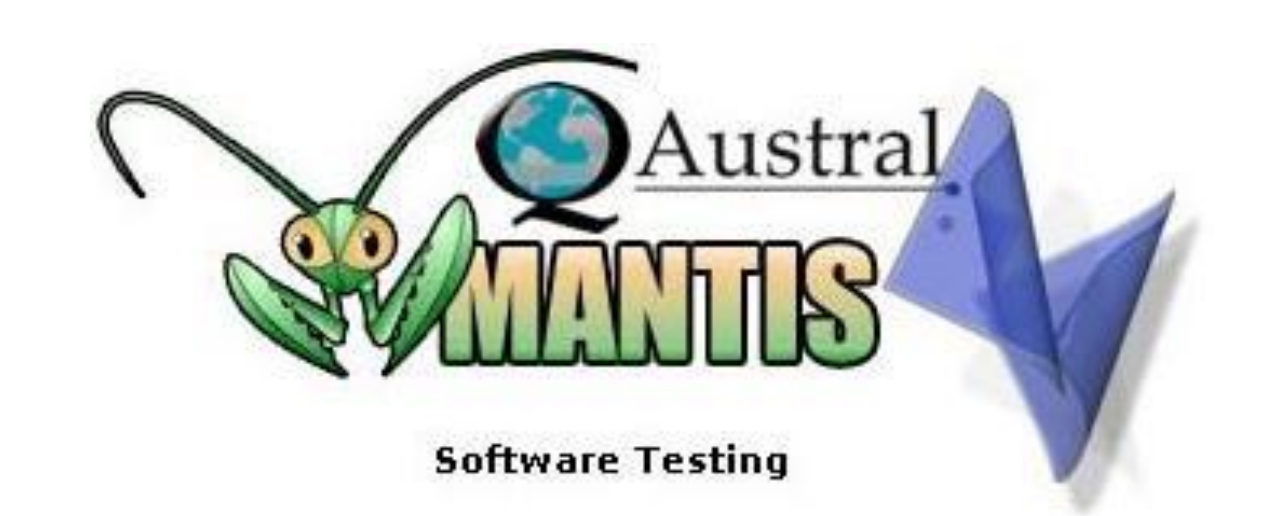

 $\overline{A 2 - A}$ 

# MANUAL DE INSTALACIÓN DE MANTIS BUG **TRACKER**

2010

**Casa Central:** + 54 0351 4817951 - **Tel Bs As Argentina:** 011 53685847 - **Tel Londres UK:** 00442033183814 **Tel San Francisco.** EEUU: 001 14157041515 - **E-mail: info@qaustral.com**

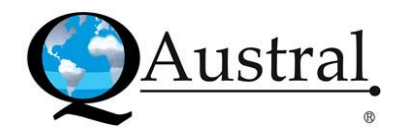

# Índice

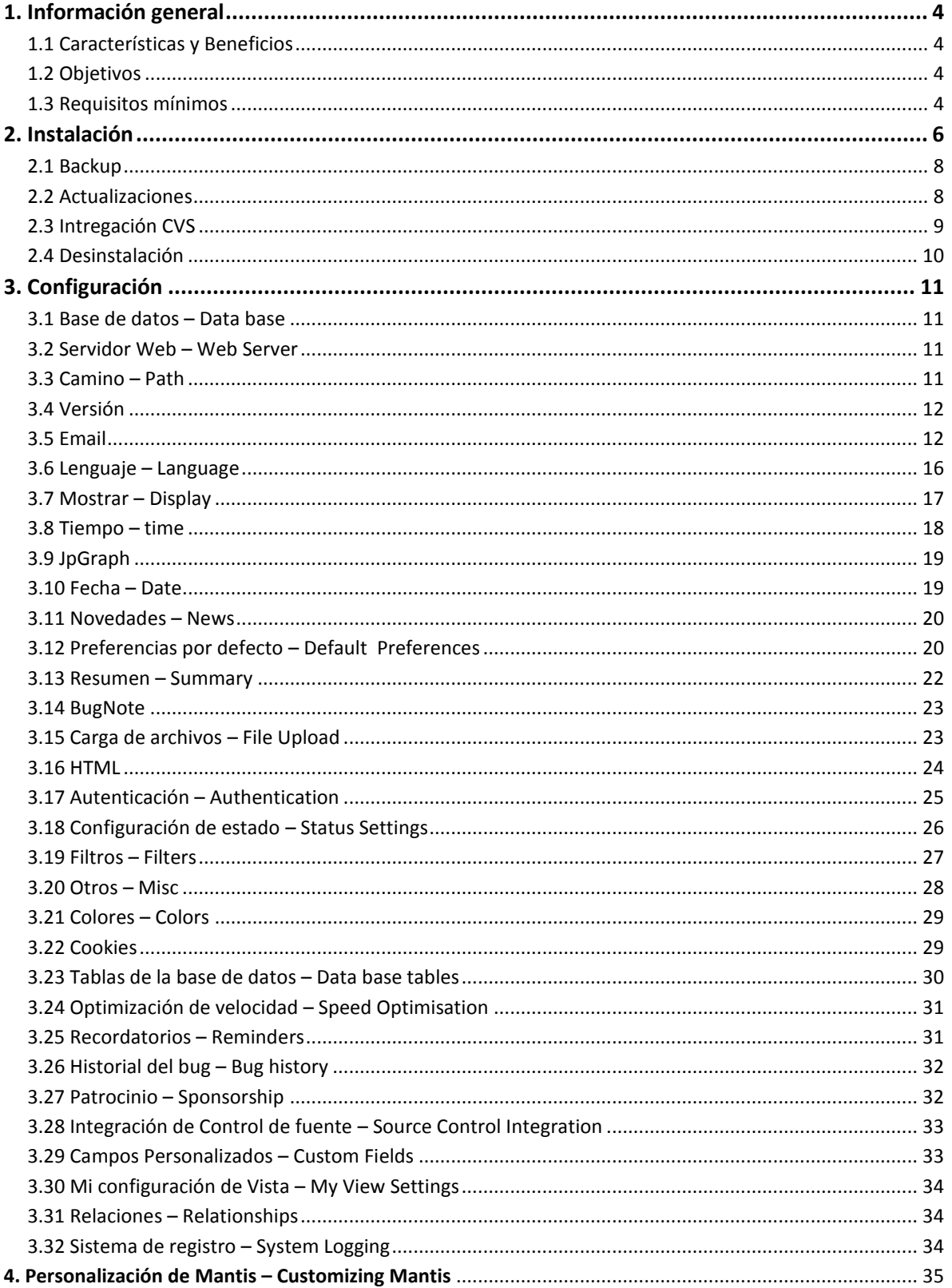

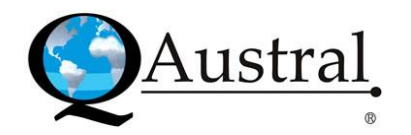

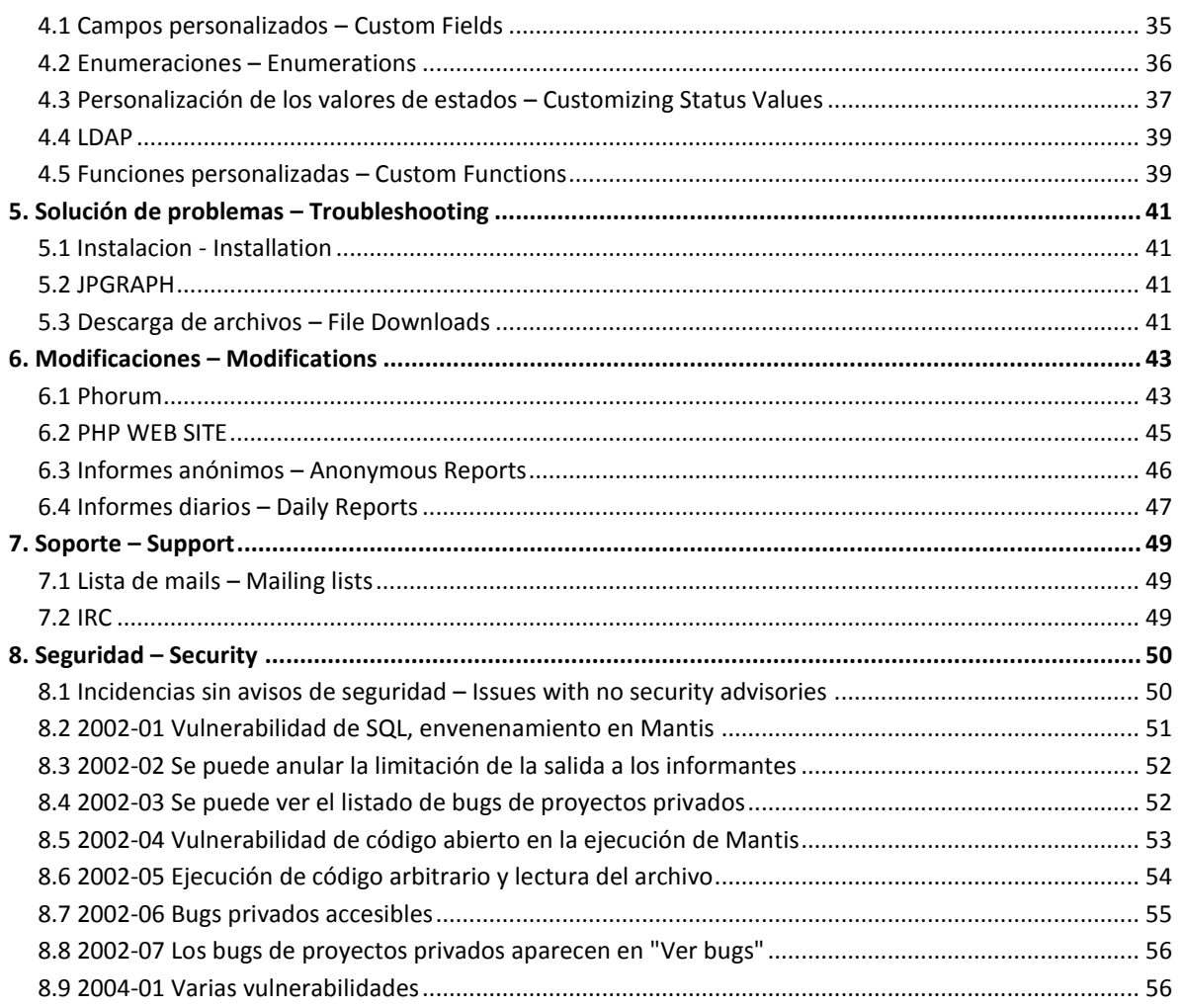

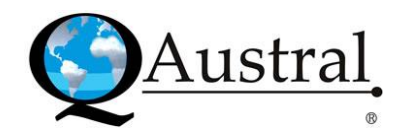

# **1. Información general**

Mantis es un sistema web de control de errores. Actualmente se encuentra en desarrollo y se considera una versión beta.

Está escrito en el lenguaje de scripting PHP y requiere una base de datos MySQL y un servidor web. Mantis ha sido instalado en Windows, MacOS, OS/2, y en una variedad de sistemas operativos Unix. Funciona en cualquier navegador web y se encuentra liberado bajo los términos de la GNU General Public License (GPL).

Es libre de utilizar y modificar, como así también de distribuirlo siempre y cuando se respeten los términos de distribución de la GPL.

## **1.1 Características y Beneficios**

Mantis es un software:

- $\bullet$  Libre.
- Fácil de instalar y simple de navegar. La complejidad se otorga en capas.
- Web.
- Plataforma independiente.
- Múltiples proyectos.
- Múltiples idiomas.
- Envío de correo electrónico.
- Búsqueda simple.
- Visualización de filtros.
- $\bullet$  PHP4.
- Mínimo de desorden, sin gráficos, animaciones y Javascrip.

#### **1.2 Objetivos**

Los objetivos de este proyecto son producir y mantener un sistema ligero de control de bugs. Las características adiciones son agregadas para que los usuarios puedan estar protegidos del desorden. Por lo tanto, gran parte del paquete tiene una versión simple de una función junto con una versión más desarrollada.

En el "paquete básico" el objetivo es obtener un sistema de control de errores fácil de usar y que ahorre tiempo. El producto está diseñado para ser fácilmente modificable, personalizable y ampliable. Cualquier persona con experiencia intermedia en PHP y MySQL debe ser capaz de personalizar Mantis para satisfacer sus necesidades.

#### **1.3 Requisitos mínimos**

Necesita una computadora para ejecutar el software de servidor. Todo el software necesario para uso comercial o no comercial es gratuito. Se puede utilizar un servidor web compartido,

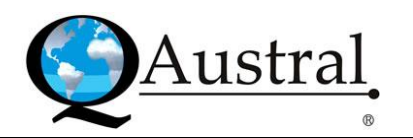

incluso se puede ejecutar en una máquina de oficina. Cualquier ordenador Pentium debe ser adecuada para uso moderado sólo se necesita espacio en disco suficiente para que la base de datos crezca y suficiente memoria.

- Espacio en disco: Se requieren aproximadamente 6MB de espacio para almacenamiento de archivos. MySQL requiere espacio adicional para almacenar los temas. Una instalación típica con 2.000 temas debe tener alrededor de 10-20MBs de espacio en disco.
- Costo: Mantis es libre. El costo neto para el uso Mantis es el tiempo de descarga,  $\bullet$ instalación y configuración del software, además de posibles los costos en hardware.
- Tiempo: Si el usuario ya ha realizado una instalación similar rondará los 60 minutos, de no  $\bullet$ ser así, alrededor de 1 a 8 horas dependiendo de los problemas que encuentre.
- PHP: No es necesario saber de PHP para usar Mantis. Este es un lenguaje de programación simple, que se asemeja a C y es muy fácil de aprender.
- MySQL: La administración básica de MySQL es necesaria, como mínimo debe ser capaz de  $\bullet$ crear un nuevo usuario, dar permisos a los usuarios y loguearse.
- Servidor web: El servidor web debe ser configurado para manejar los archivos PHP.
- Software: Requiere PHP 4.0.6 o superior, Base de datos MySQL 3.23.2 o superior y  $\bullet$ Servidor Web (Apache, IIS, etc.).

Para la descarga se puede ingresar a [http://sourceforge.net/projects/mantisbt/files/,](http://sourceforge.net/projects/mantisbt/files/) donde encontrará el archivo comprimido en formato .tar.gz que cualquier programa de descompresión puede manejar (por ejemplo: alquitrán de Unix/gunzip, Winzip, StuffIt).

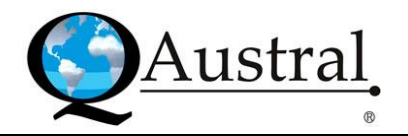

# **2. Instalación**

Luego de descargar Mantis, se debe ir a través de Configuración y ajustar las opciones de la base de datos y cualquier opción necesaria para reemplazar los valores predeterminados. Pruebe la configuración a través de la carpeta admin. Luego, debe crear una nueva cuenta de administrador y eliminar el usuario estándar "administrador".

# *Pasos para actualizar la instalación*

A continuación se detallan los pasos básicos para su instalación en cualquier sistema. Las instrucciones pueden parecer centradas en Unix, pero debería funcionar bien en Windows. El tiempo promedio para la instalación es de 10-20 minutos y el mismo tiempo para configurar y utilizar el software.

## *Resumen*

- 1. Traslado de archivos.
- 2. Descomprimir archivos.
- 3. Generar tablas de bases de datos.
- 4. Si es necesario, editar el archivo de configuración.
- 5. Las extensiones de los ficheros PHP.
- 6. Loguearse.
- 7. Agregar proyectos y usuarios.

# *Detalles*

1. En primer lugar, transferir el archivo a su servidor web utilizando cualquier método que prefiera (por ejemplo ftp, scp, etc.). Necesitará tener telnet/ssh en el servidor para los pasos siguientes.

- 2. A continuación, descomprimir el archivo /gunzip en el directorio que desee.
	- El comando normal es de (1 paso): Tar zxvf <filename.tar.gz> O (2 pasos): Gunzip <filename.tar.gz> tar xvf <filename.tar>
- También se puede descomprimir utilizando Winzip, Stuffit, y otros programas.

En este punto es posible que desee cambiar el nombre del directorio a algo más simple como Mantis. Usted usará el comando mv para renombrar un directorio (usuarios de Windows sustituir la "s" de comandos o utilizar el explorador).

Mv <directoryname> mantis

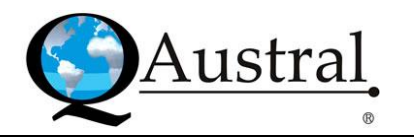

3. A continuación se deben crear las tablas de bases de datos necesarias y una configuración básica de archivo.

Desde su servidor web, acceda a <http://yoursite/mantis/admin/install.php> Esta página le guiará los siguientes pasos:

- a) Comprobar los parámetros básicos para el servidor web.
- b) Mueva para el tipo base de datos y la posición, y un par de usuario y contraseña de base de datos. Para la instalación, se puede proporcionar también un par administrativo de usuario/contraseña. El usuario operador requiere clasificar, agregar, actualizar, y eliminar privilegios. Para la instalación también son requeridos los privilegios de seleccionar, crear, modificar y abandonar.
- c) Crear la base de datos y tablas.

**ADVERTENCIA:** Se crea una cuenta predeterminada de administrador. El usuario es administrador y la contraseña es root.

Utilice esta opción cuando inicia por primera vez sesión en Mantis. Se debe modificar y crear al menos una cuenta de administrador. Inmediatamente después de que deshabilite o elimine esta cuenta predeterminada, puede volver a crearla pero tendrá que borrar la cuenta para prevenir que la cookie\_string sea utilizada para engañar al paquete. Se aconseja cambiar el nombre o eliminarlo de forma permanente.

- d) Escribir un archivo básico config inc.php para definir la base de datos.
- e) Realizar algunas comprobaciones posteriores a la instalación en el sistema.

4. La siguiente parte consiste en configurar la instalación para trabajar con su configuración específica. Para ello, abra el archivo en un editor y agregue otros valores. Hay muchos más que se pueden utilizar para personalizar su instalación de Mantis.

El archivo se superpone a los valores por defecto necesarios para la instalación. Puede cargar admin/check.php para ver si todo funciona correctamente.

**NOTA:** check.php a veces reporta el valor de register\_globals incorrectamente.

Crear una página con esta línea: <?phpinfo()?>, se debe guardar con una extensión .php y, posteriormente, cargarlo en el navegador web. Tiene, entre una multitud de otras cosas, el valor correcto de register\_globals que utiliza.

5. Mantis utiliza ahora solamente PHP.

Si su servidor web está configurado para otras extensiones (como .PHP3 o .PHTML) entonces tendrá que añadir un soporte para archivos .PHP (para mayor información sobre PHP ingresar a http://www.php.net/manual/en/installation.php).

6. Ingrese a Mantis y vaya a la sección de gestión. Haga click en el link proyectos donde tendrá que añadir un nuevo proyecto y luego editarlo. Recuerde agregar al menos una categoría, de lo contrario, no podrá añadir los informes de errores.

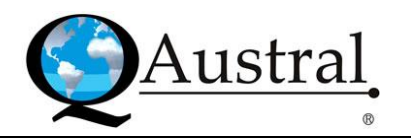

#### **2.1 Backup**

Se recomienda realizar un respaldo de su base de datos de Mantis regularmente. Esto es fácil de lograr utilizando el comando:

mysqldump - U<username> - P<password> <database name> > <output file> Para restaurar un respaldo, deberá tener limpia la base de datos y ejecutar:

mysql -U<username> -P<password> <database name> < <input file Usted también puede realizar ambas utilizando: phpMyAdmin.

Una buena idea es hacer una escritura de respaldo y ejecutarlo regularmente por Cron o un calendario de tareas (para Windows ver WinCron [http://www.wincron.com/\)](http://www.wincron.com/). Utilizar la fecha actual en el nombre del fichero puede prevenir sobre escritura y permite catalogar más fácil. Los respaldos siempre deben ser realizados antes de una actualización.

Asegúrese de hacer una copia de seguridad del código de Mantis (que incluye sus configuraciones y, posiblemente, personalizaciones), los archivos adjuntos bug, documentos del proyecto y el contenido de la base de datos.

#### **2.2 Actualizaciones**

Se aconseja antes de actualizar hacer una copia del código, los datos y las configuraciones. Esto incluye el directorio de Mantis, sus anexos y la base de datos.

Si el usuario que va a realizar la actualización no está familiarizado con PHP no se recomienda utilizar versiones no lanzadas de Mantis (es decir, versiones CVS). Estas no son para uso general y no podría ser un camino fácil de actualización.

Es preferible crear un nuevo directorio para cada versión. Esto asegura que todos los archivos están intactos y que no hay una ruta de acceso a rebajar su instalación. En general, para actualizar las versiones menores, desde 0.17.3 a 0.17.5, puede simplemente copiar el código antiguo. Es posible que desee hacer copia de seguridad hasta su actual config\_inc.php y las personalizaciones que haya hecho en custom strings inc.php, custom constants inc.php y custom functions inc.php.

**NOTA:** El archivo de configuración por defecto puede ser ubicado bajo la carpeta principal de Mantis con el nombre de config\_defaults\_inc.php. Puede cambiar estas configuraciones mediante la adición de config\_inc.php que debería incluir únicamente las variables que desea cambiar de los valores predeterminados.

Primero debe retirar los valores por defecto, luego los valores específicos del lugar. De esta forma se obtendrán las variables nuevas, pero no deberá volver a ajustar la configuración base. Lo aconsejable es dejar el archivo predeterminado solamente y crear un archivo config\_inc.php que contenga sólo valores diferentes desde el archivo config\_defaults\_inc.php. Los valores de correo electrónico, configuración de base de datos, de camino, y cualquier configuración diferente a los predeterminados deberían entrar aquí.

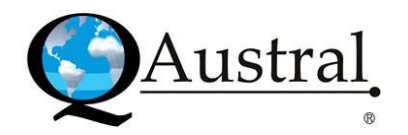

#### *Pasos para actualizar*

- 1. Cierre la sesión del sistema antes de actualizar.
- 2. Indique a los usuarios que el sistema está en modo fuera de línea.
- 3. Luego, debe transferir el archivo a su servidor web utilizando el método que prefiera (por ejemplo ftp, scp, etc.). Es necesario que tenga telnet/ssh en el servidor para los próximos pasos.
- 4. A continuación, descomprimir el archivo en el directorio que desee.
	- El comando normal es (1 paso):

tar zxvf <filename.tar.gz>

O (2 paso):

<filename.tar.gz> gunzip tar xvf <filename.tar>

Puede ser de ayuda anotar el nombre del directorio de origen del predicador que se crea.

5. Copiar los archivos de configuración (custom\_constants\_inc.php, custom\_functions\_inc.php, config inc.php y custom strings inc.php) al nuevo directorio para conservar la configuración. 6. A continuación se deben actualizar las tablas de base de datos necesarias.

Desde su servidor web, acceda a [http://yoursite/mantis-release/admin/install.php.](http://yoursite/mantis-release/admin/install.php) Esta página lo guiará por los siguientes pasos:

- a) Comprobar los parámetros básicos para el servidor web.
- b) Confirme el tipo de base de datos, su localización y una base de datos de usuario/contraseña. Para la actualización, un usuario administrativo/contraseña también puede ser proporcionado. El usuario operativo necesita privilegios de modificar, seleccionar, eliminar, insertar y cargar. Para la instalación o actualización se precisan permisos para clasificar, crear, eliminar y bajar.
- c) También se requiere actualizar la base de datos y tablas.
- d) Realizar algunas comprobaciones posteriores a la instalación en el sistema.
- 7. Puede cargar <http://yoursite/mantis-release/admin/check.php> para verificar si todo funciona correctamente.
- 8. En este punto es posible que desee cambiar el nombre del directorio a otro más simple. Para ello se usa el comando mv para renombrar un directorio (los usuarios de Windows deben sustituir el comando "ren" o utilizar el explorador).

#### **2.3 Intregación CVS**

La integración de CVS permite a Mantis registrar el sistema de control de la fuente de CVS en las notas correspondientes del seguimiento de incidencias.

La instalación requiere que la instalación de Mantis se encuentre accesible en el servidor CVS. Debe haber una copia del archivo de Mantis config\_inc.php.

También es necesario que esté accesible la base de datos MySQL. Es decir, "localhost" porque \$g\_hostname no funcionará a menos que CVS y Mantis se alojen en la misma máquina.

Para activar la integración, la línea siguiente al archivo "commitinfo" de CVS (las instrucciones para editar este archivo se encuentran en cualquier cartilla CVS):

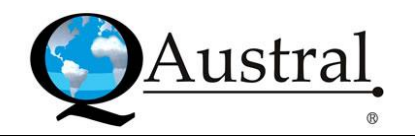

ALL/usr/bin/php/path\_to\_mantis/core/checkin.php

Esto pasará al mensaje de confirmación a checkin.php para todas las confirmaciones. Si la cadena issue#nnnn se encuentra en el mensaje de confirmación, el correspondiente "nnnn" de Mantis tendrá el mensaje CVS añadido como una nota de errores del issue.

Esto se configura a través config\_inc.php y de las funciones habituales.

#### **2.4 Desinstalación**

Se recomienda hacer un respaldo en caso de que desee utilizar sus datos en el futuro. Vea la página de Respaldos para más detalles.

Para desinstalar debe borrar la guía de Mantis, todos los archivos y subdirectorios. Luego, dejar caer todas las bases de datos, éstas pueden ser identificadas por el prefijo configurado para la instalación (el predefinido es mantis).

Posteriormente, se debe quitar cualquier personalización y agregados que puede haber hecho. Si tiene permisos de crear/bajar la base de datos y posee una base de datos específica para Mantis que no contiene otros datos, puede dejar caer la base de datos entera.

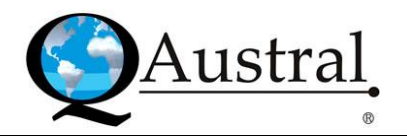

# **3. Configuración**

## **3.1 Base de datos – Data base**

La configuración de la base de datos se debe establecer para que el programa funcione correctamente. Estos valores deben ser proporcionados por el administrador del sistema o la empresa de alojamiento.

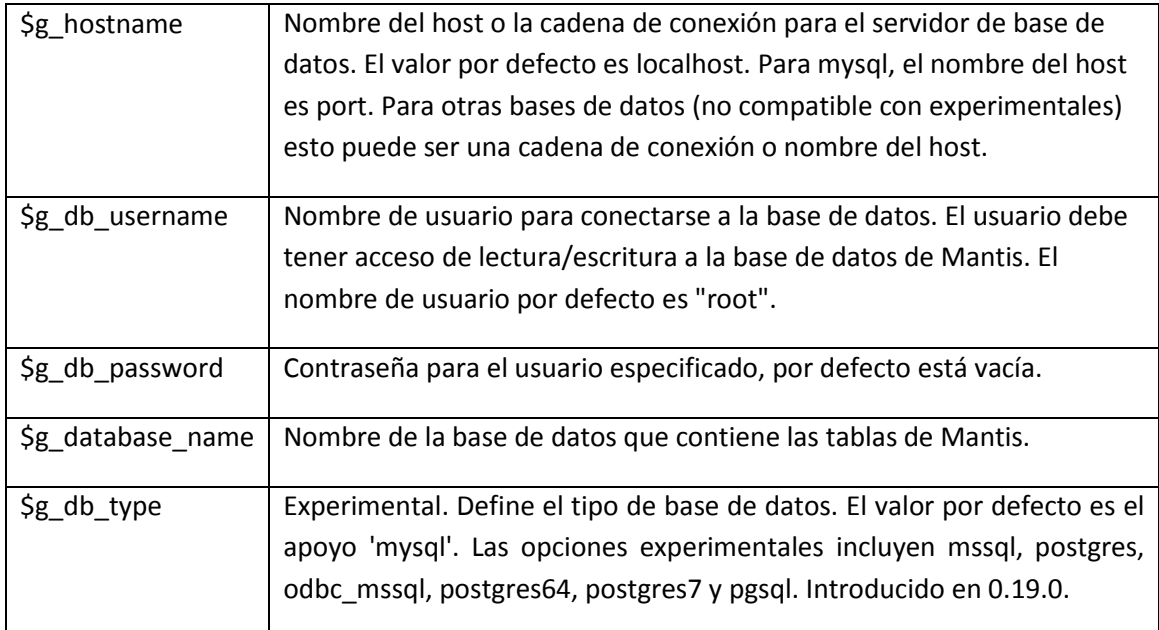

#### **3.2 Servidor Web – Web Server**

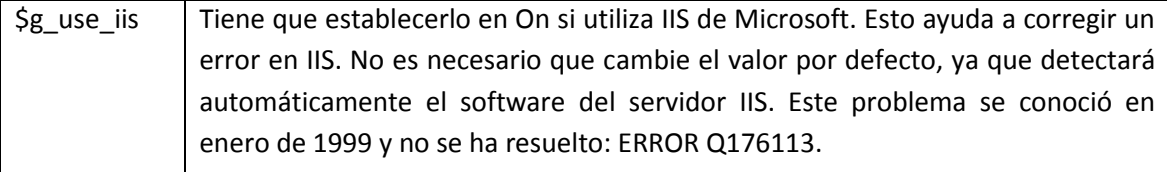

#### **3.3 Camino – Path**

Estos valores son importantes para una vinculación adecuada dentro de Mantis. En la mayoría de los escenarios, los valores por defecto deberían funcionar bien, y no habría necesidad de reemplazarlos.

A continuación se muestra una tabla con los valores correspondientes:

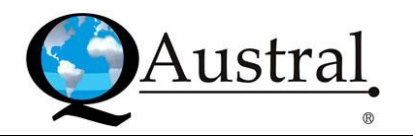

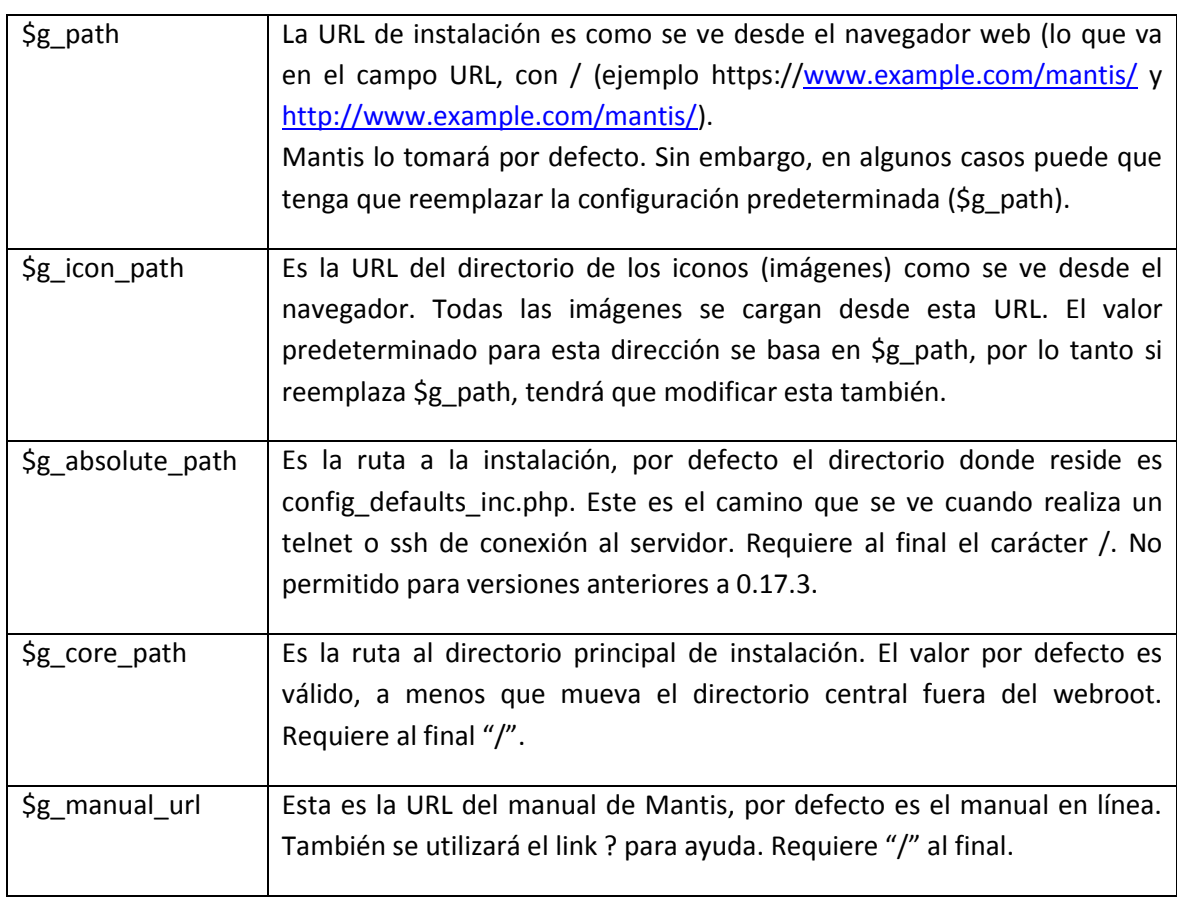

# **3.4 Versión**

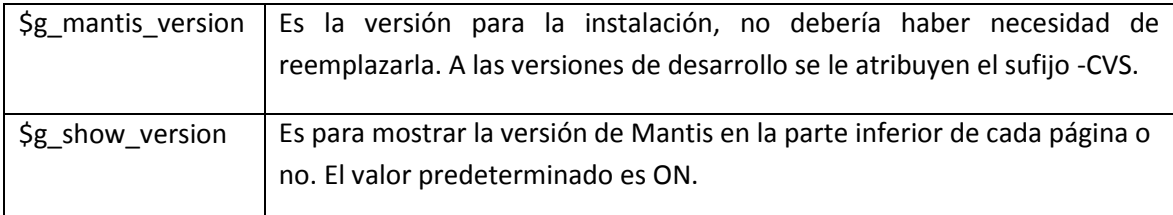

# **3.5 Email**

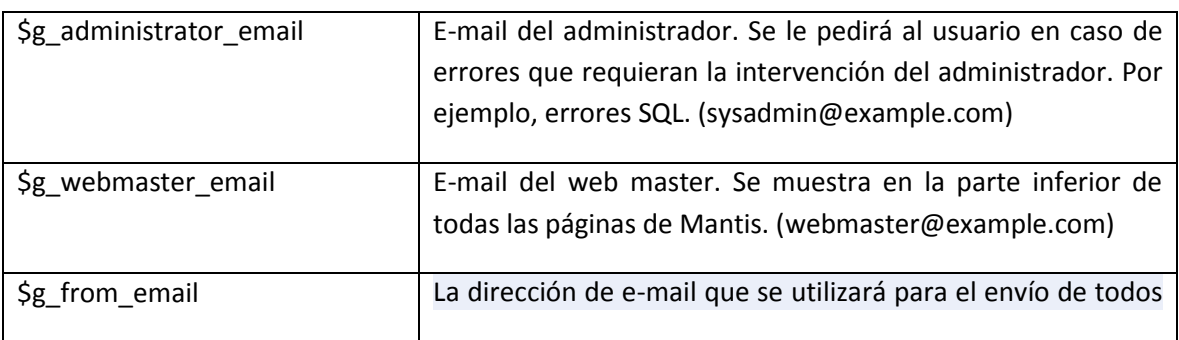

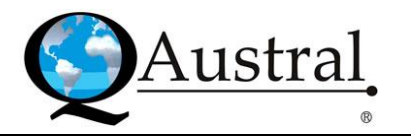

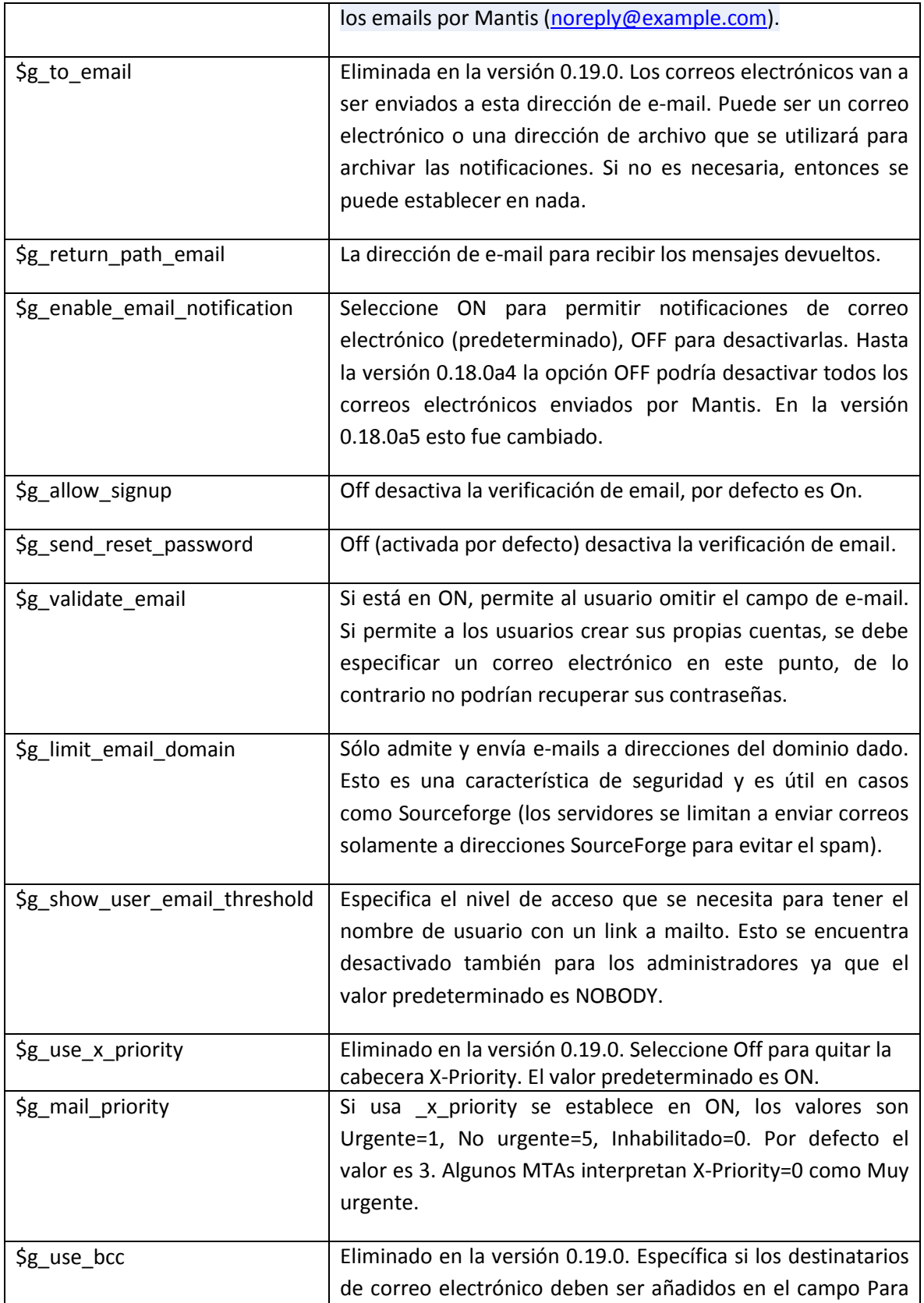

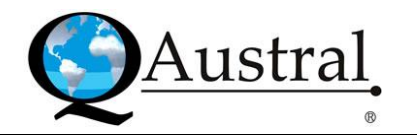

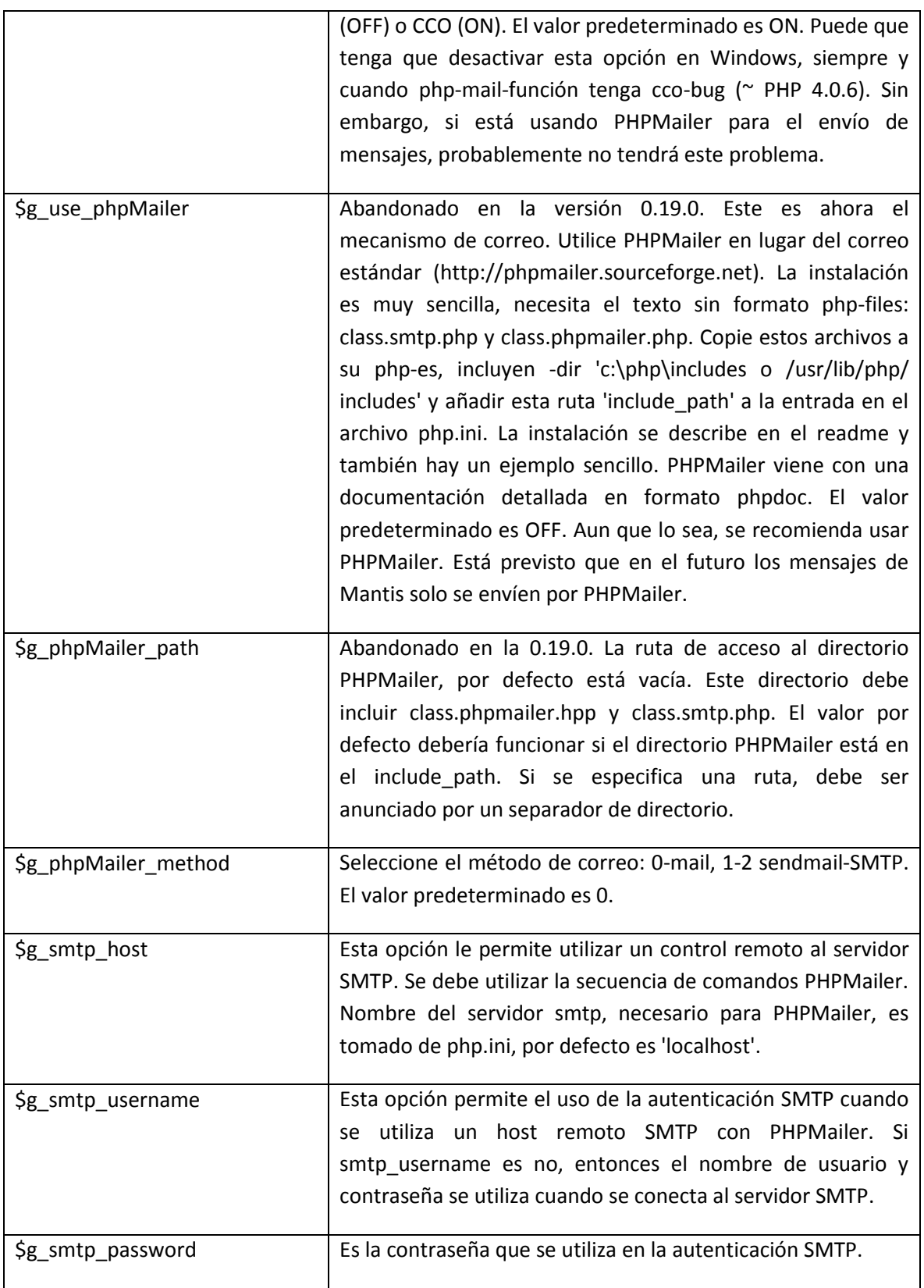

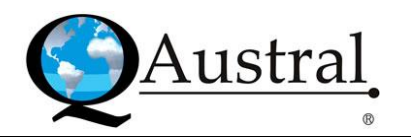

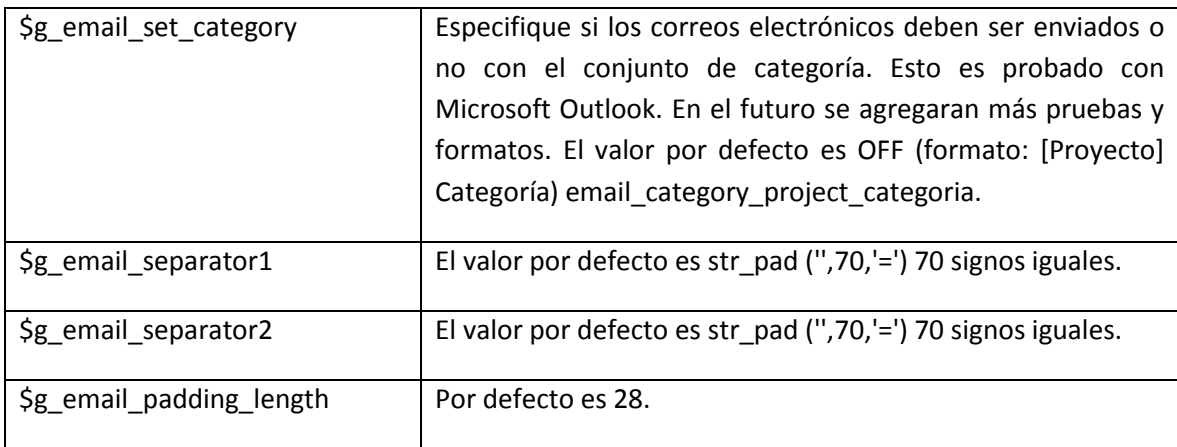

Mantis utiliza indicadores y un sistema de umbral para generar mensajes de correo electrónico para los acontecimientos. Para cada nuevo evento, se envía un correo electrónico a:

- El reportero, éste notificará al reportero siguiente.  $\bullet$
- El controlador (o asignado), que notificará al controlador siguiente.  $\bullet$
- El vigilante del seguimiento del bug, notificará al vigilante siguiente.  $\bullet$
- $\bullet$ Cualquiera que haya añadido una nota al bug, quien notificará al siguiente.
- $\bullet$ Cualquier persona del proyecto con acceso mayor o igual a la del pabellón notificará threshold\_min e inferior o igual a la del pabellón notificará threshold\_max.

De esta lista, los beneficiarios que cumplan los siguientes criterios se eliminan:

- El iniciador del cambio, si g\_email\_receive\_own \$ es OFF.  $\bullet$
- El destinatario o bien ya no existe, o está deshabilitado.
- El destinatario que haya dado la preferencia email\_on\_ <nuevo STATUS> OFF.
- El receptor no tenga una dirección de correo electrónico ejercida.

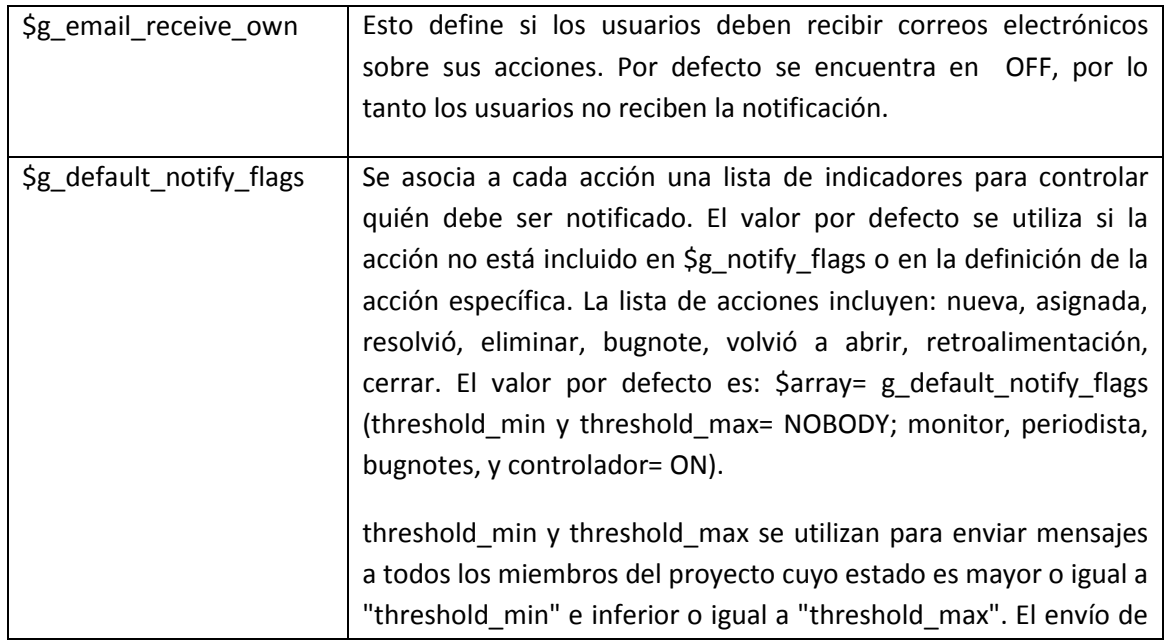

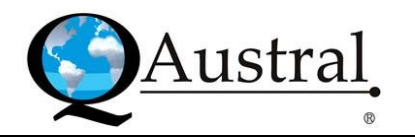

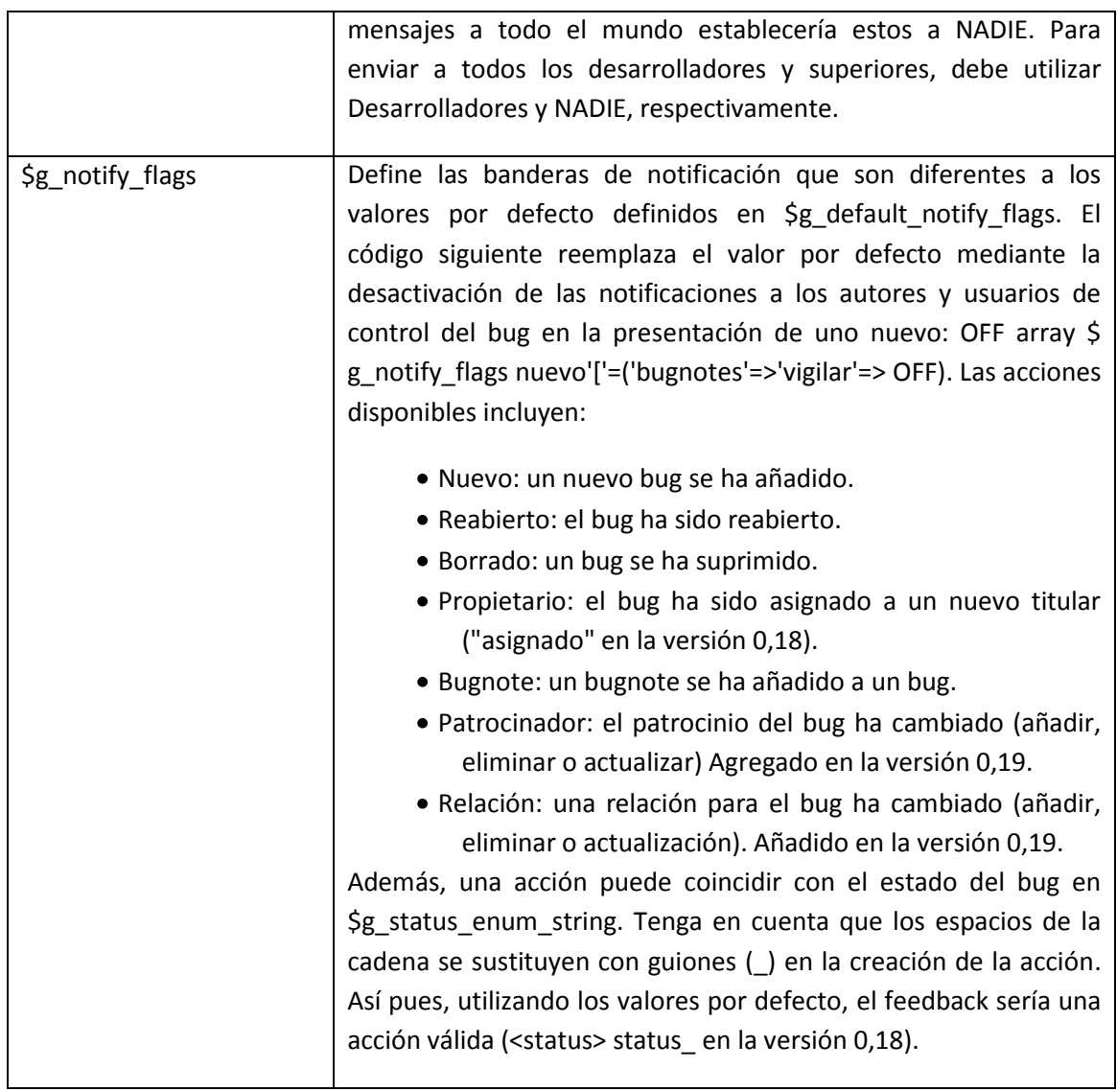

# **3.6 Lenguaje – Language**

Si no existe una cadena en la lengua de destino, la cadena de Inglés será utiliza en su lugar. Ésta es predeterminada.

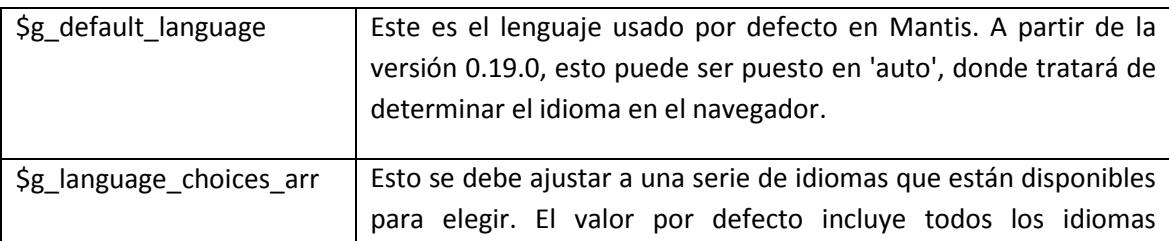

A continuación se muestra una tabla con los componentes esenciales:

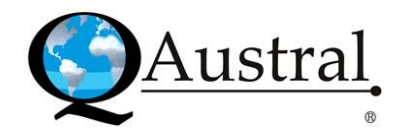

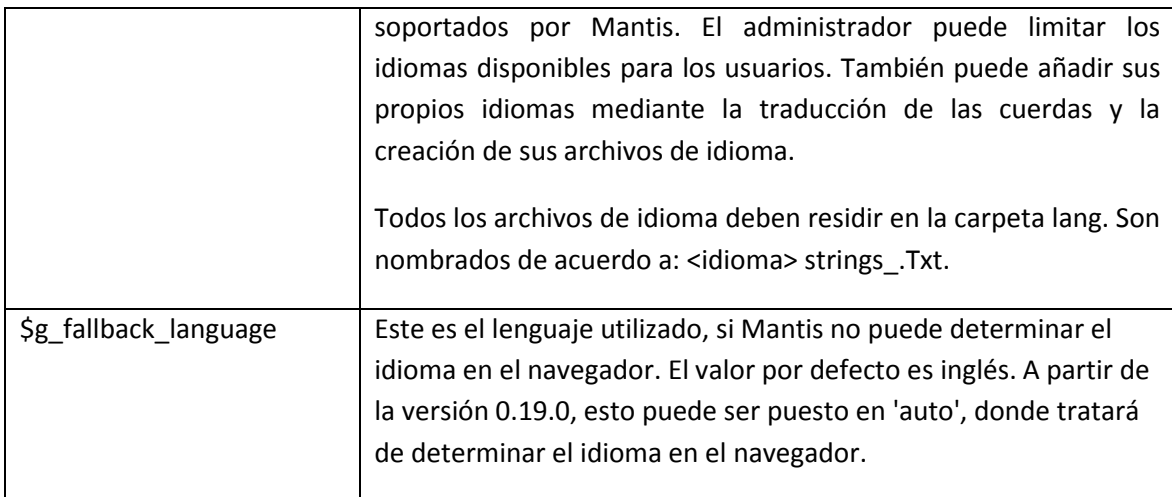

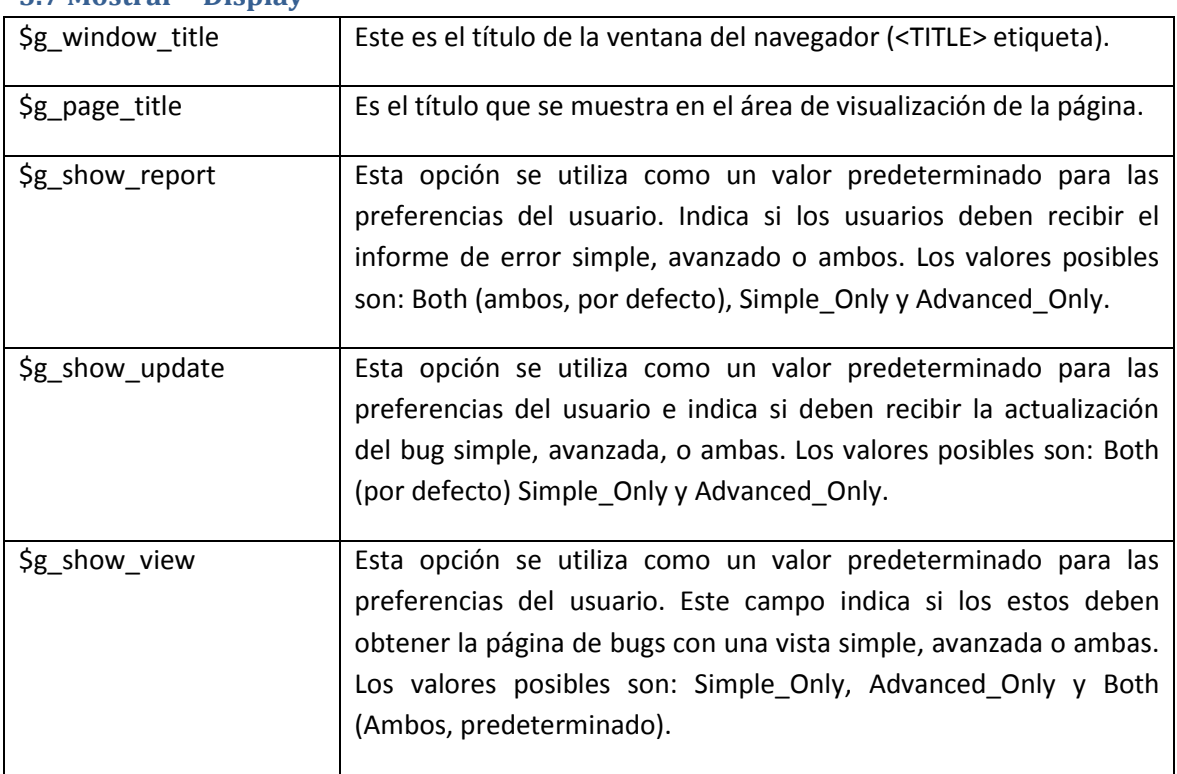

#### **3.7 Mostrar – Display**

Los usuarios pueden establecer sus preferencias predeterminadas para mostrar el informe, actualizar y ver, si el valor de configuración es Both (ambos). Sin embargo, si es simple o avanzado, los usuarios se vean obligados a utilizar los valores configurados. Tenga en cuenta que estos ajustes se aplican a todos los proyectos.

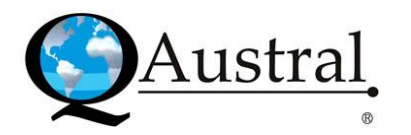

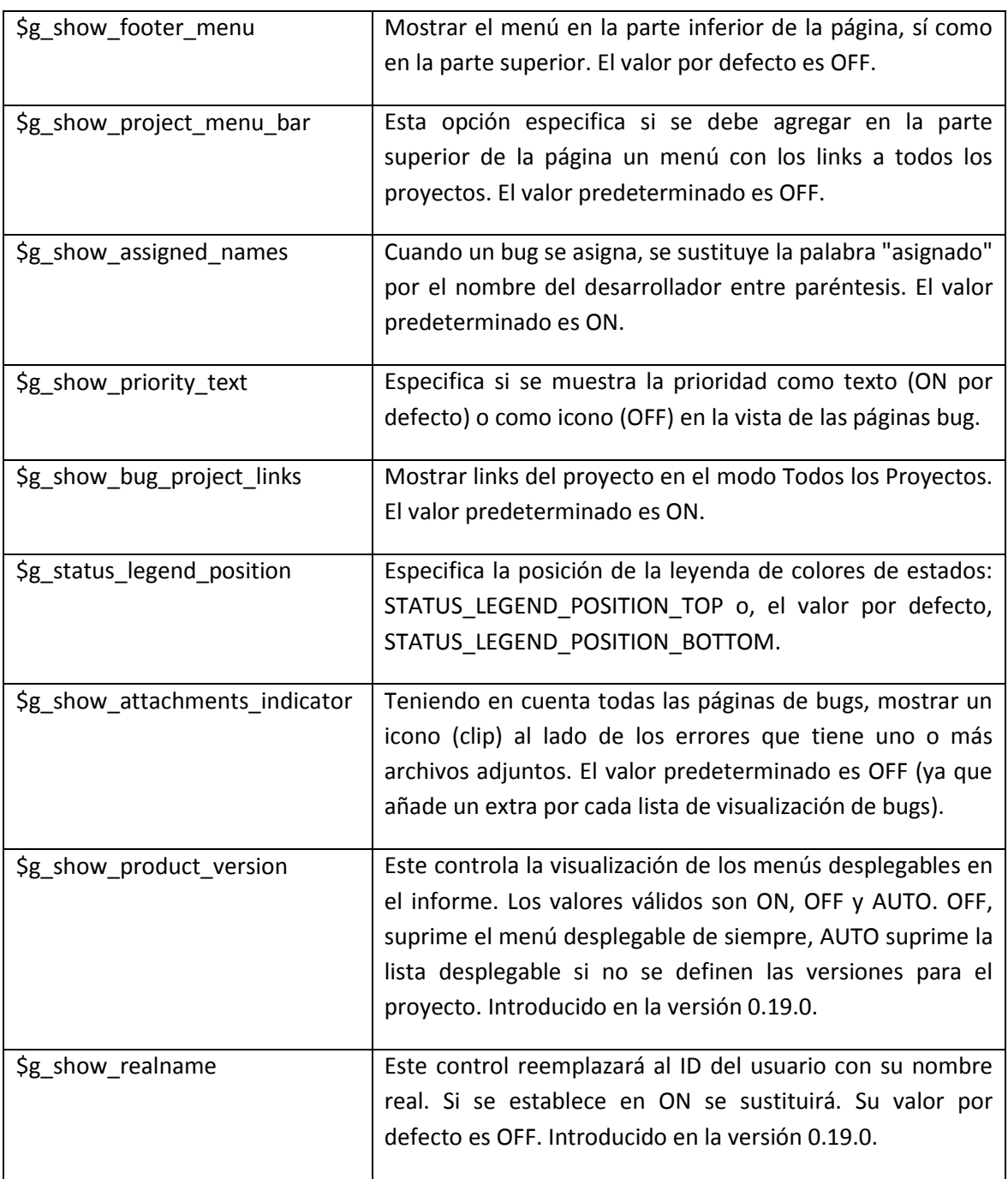

# **3.8 Tiempo – time**

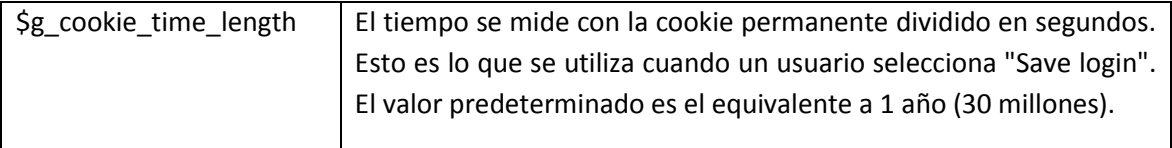

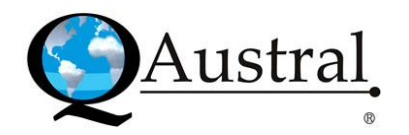

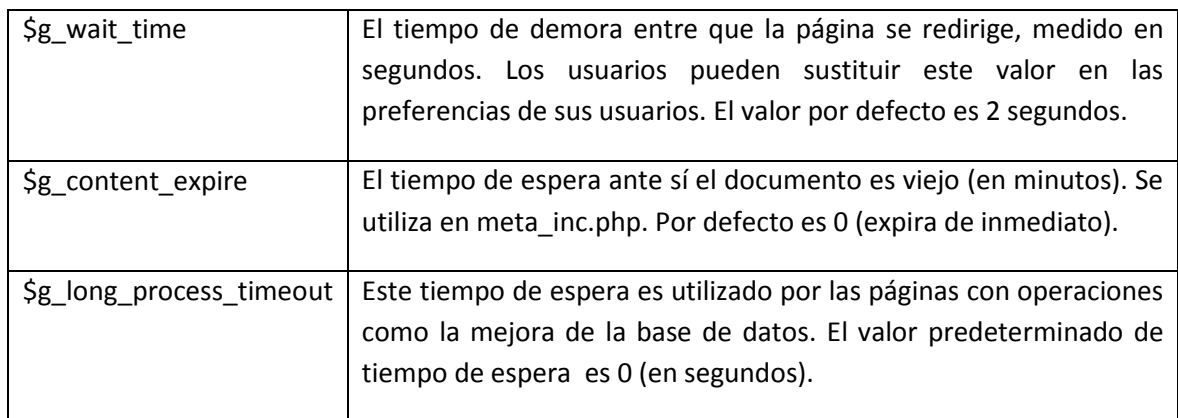

## **3.9 JpGraph**

Jpgraph es un paquete que se utiliza para representar los gráficos. Es utilizado por Mantis para proporcionar a los usuarios los gráficos que recogen el estado de los bugs de la base de datos. Las siguientes son las opciones de configuración que se relacionan con la misma:

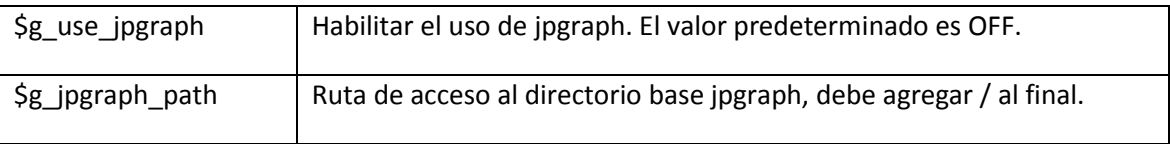

Para utilizar el complemento Jpgraph necesita el paquete Jpgraph, que puede colocarlo donde desee, pero tiene que configurar el var en jpgraph.php

#### **3.10 Fecha – Date**

Estas variables controlan cómo se muestra la fecha (por defecto es el formato de EE.UU.).

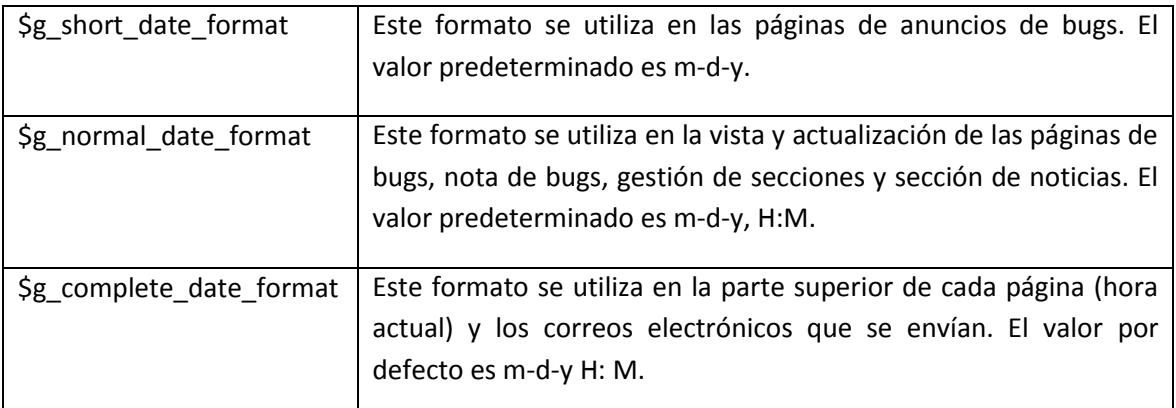

Ver el punto Date en el manual de PHP para instrucciones detalladas.

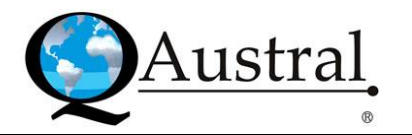

# **3.11 Novedades – News**

Estas opciones se utilizan para controlar la consulta que selecciona las entradas de noticias que se muestran.

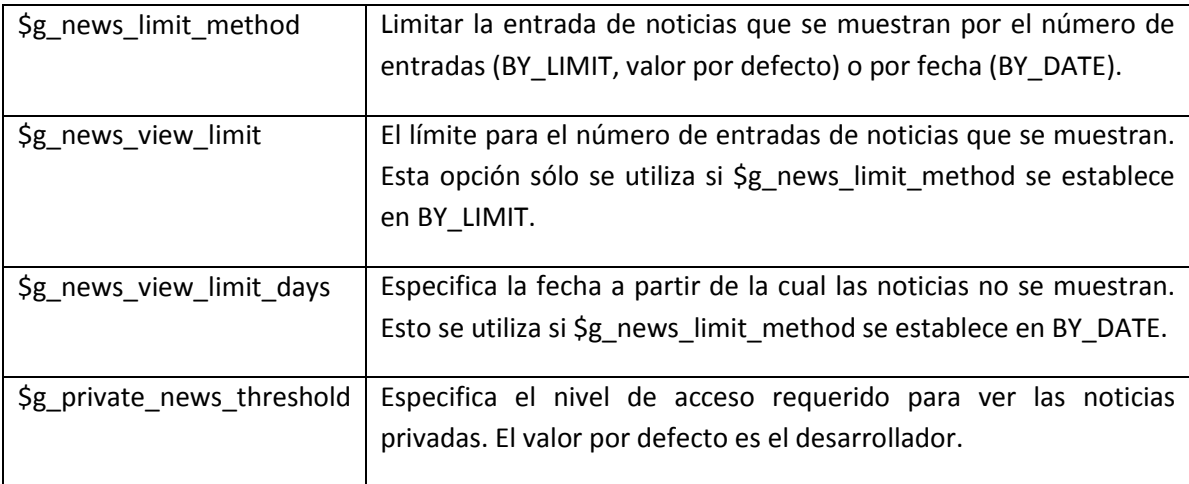

# **3.12 Preferencias por defecto – Default Preferences**

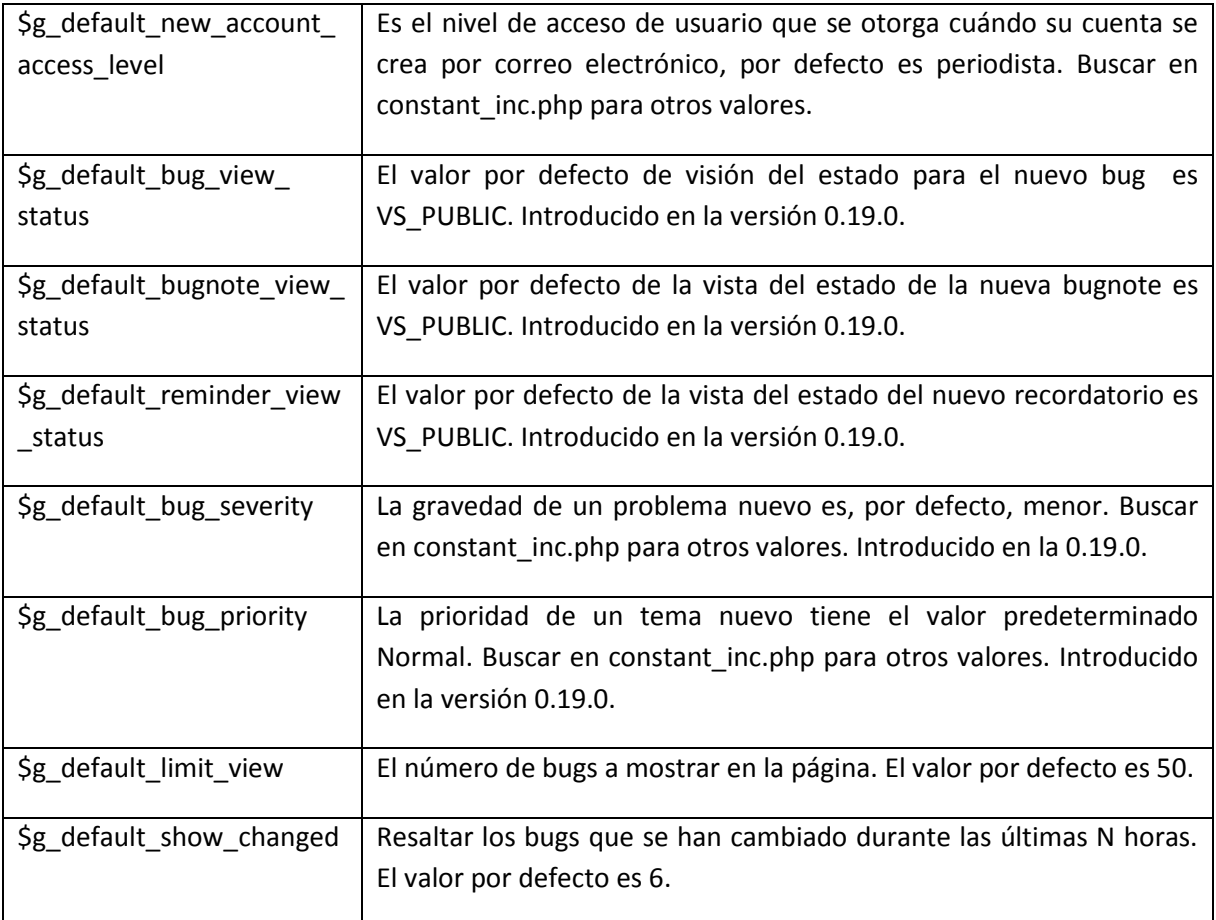

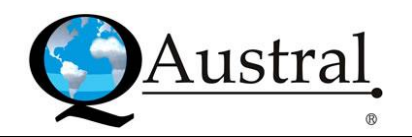

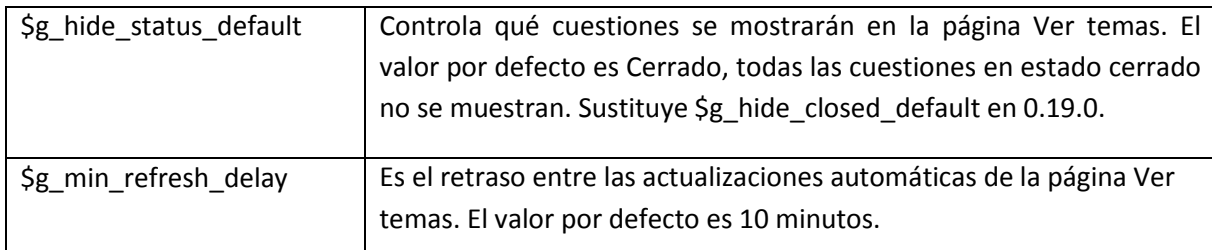

Estos ajustes se utilizan como valores por defecto para las preferencias de los nuevos usuarios. Cada usuario puede cambiar estas configuraciones a través del formulario de preferencias de usuario. El lenguaje por defecto está configurado para el idioma predeterminado del sitio (\$g\_default\_language).

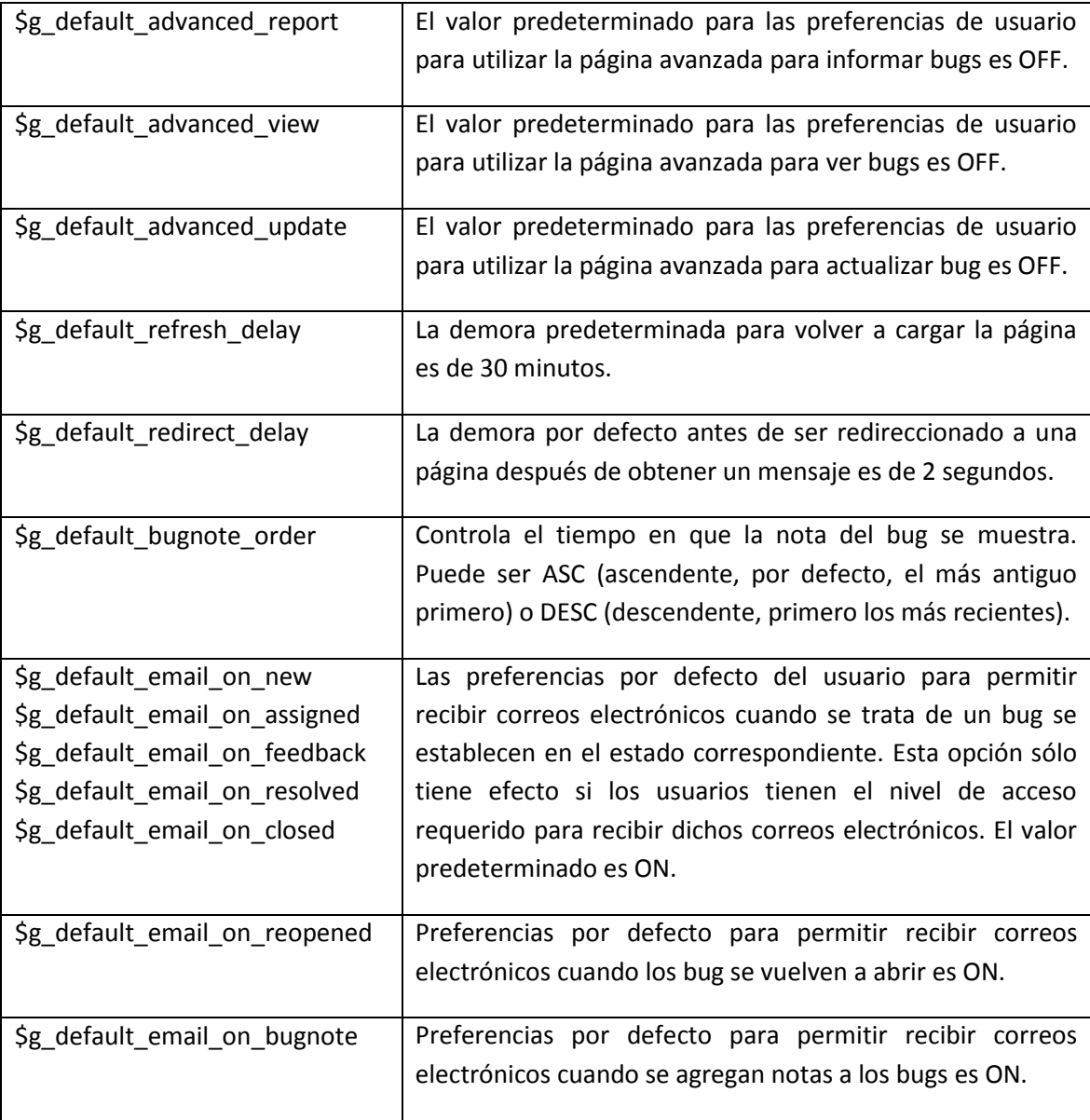

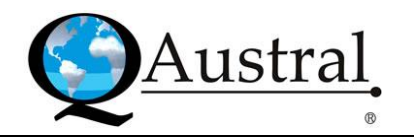

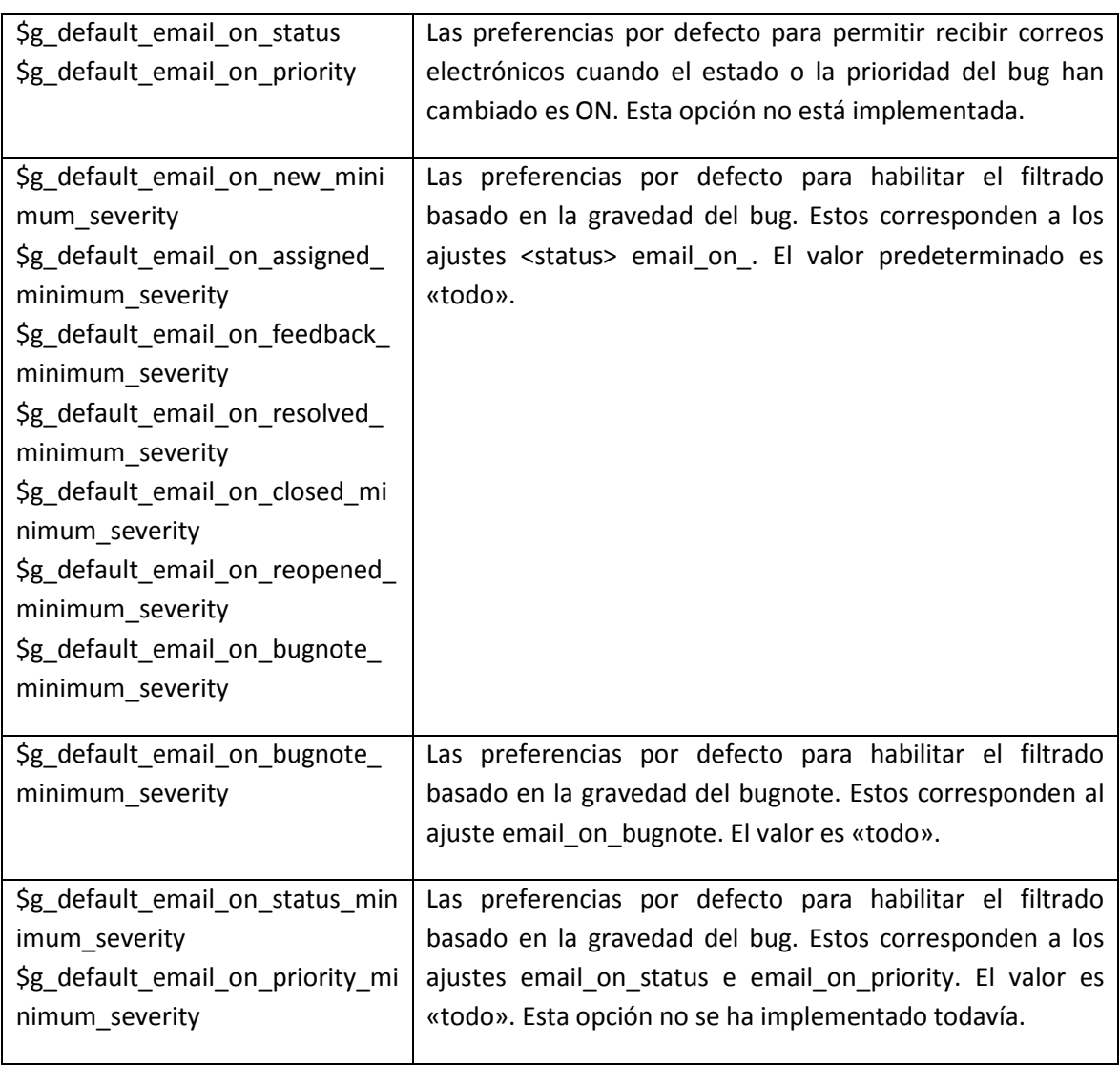

# **3.13 Resumen – Summary**

A continuación se muestra una tabla con los ajustes que se utilizan para las opciones de configuración relacionadas con la página Resumen (Summary). Esta página contiene estadísticas acerca de los errores en Mantis.

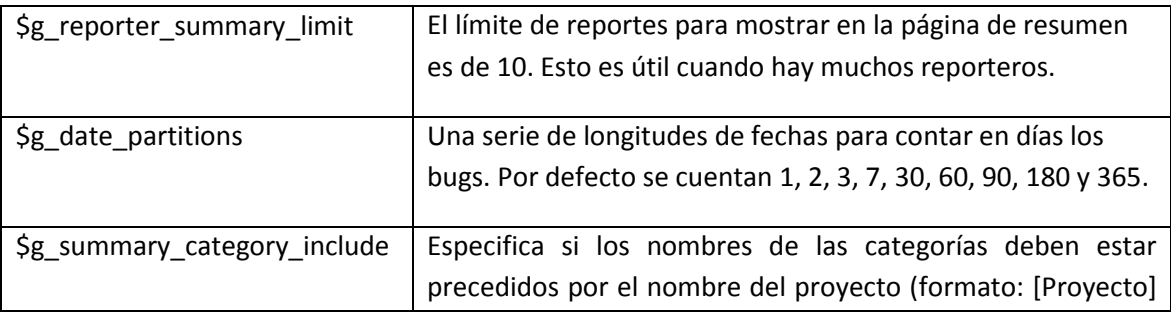

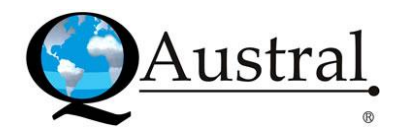

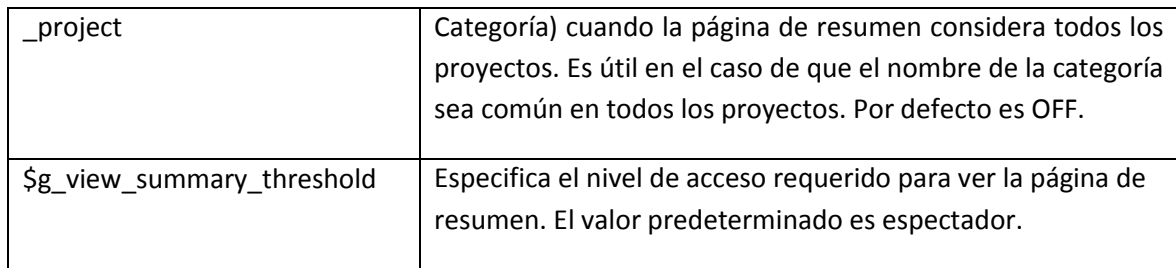

## **3.14 BugNote**

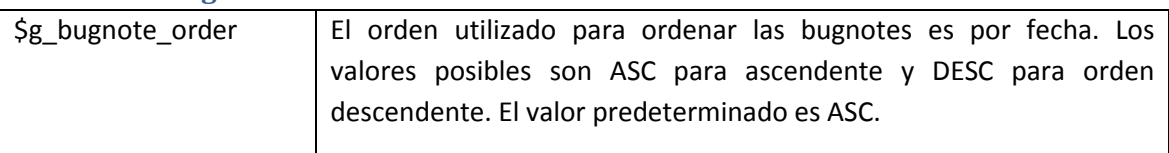

# **3.15 Carga de archivos – File Upload**

Mantis permite a los usuarios subir archivos adjuntos y recursos asociados a los bugs, así como proyectos. Cuando los bugs se cargan en el servidor web lo hacen en la ruta de acceso que se configura en las propiedades del proyecto.

En caso de problemas para obtener la función de carga de archivos, controle los siguientes recursos: Manual de PHP y Preguntas Mantis.

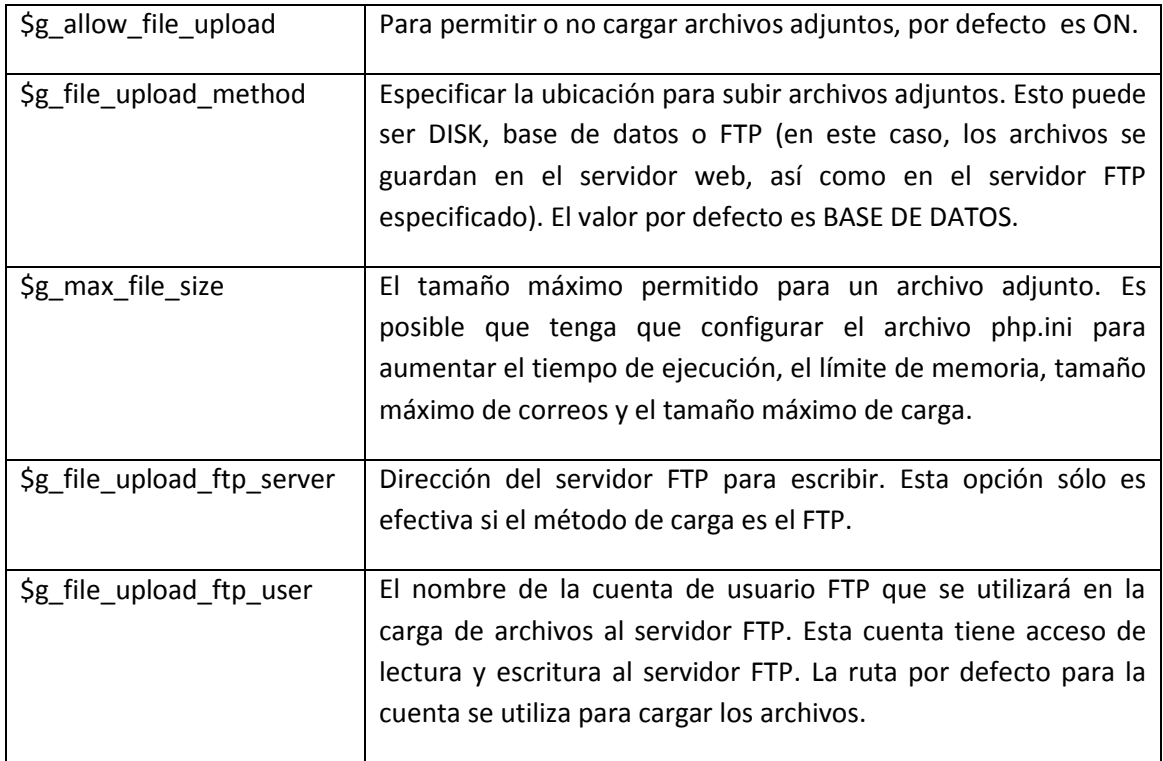

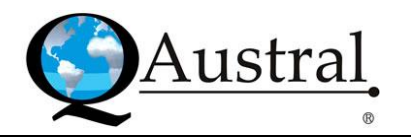

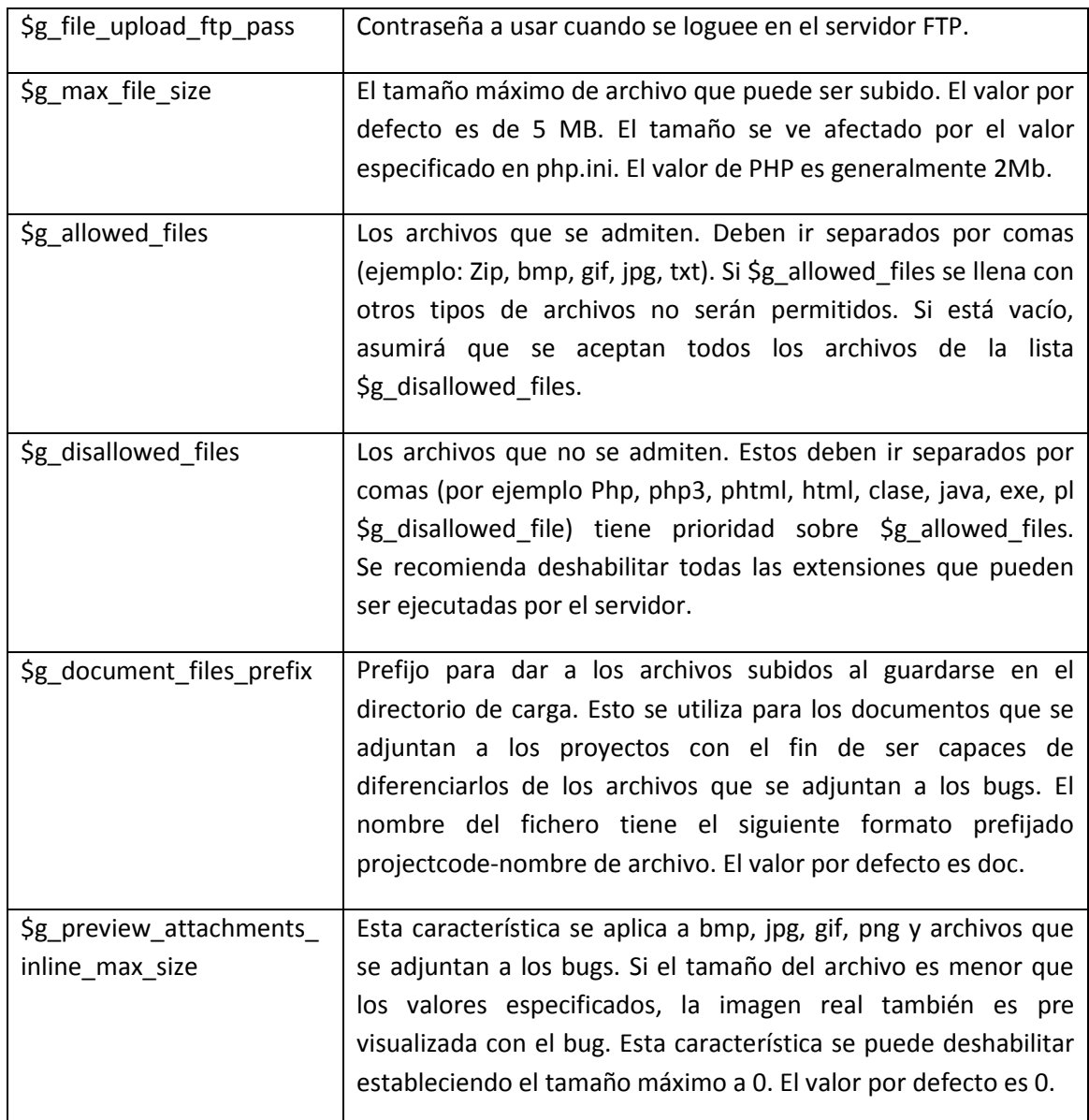

## **3.16 HTML**

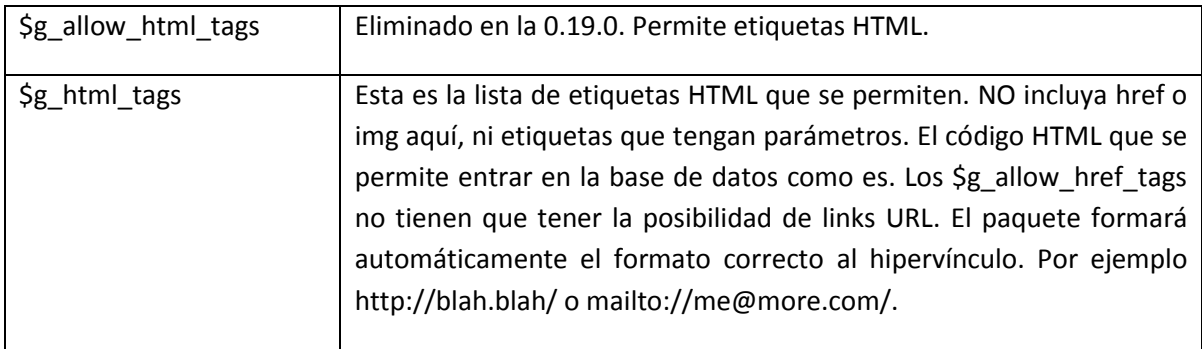

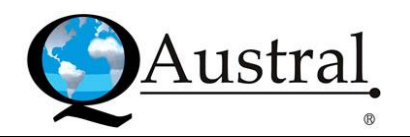

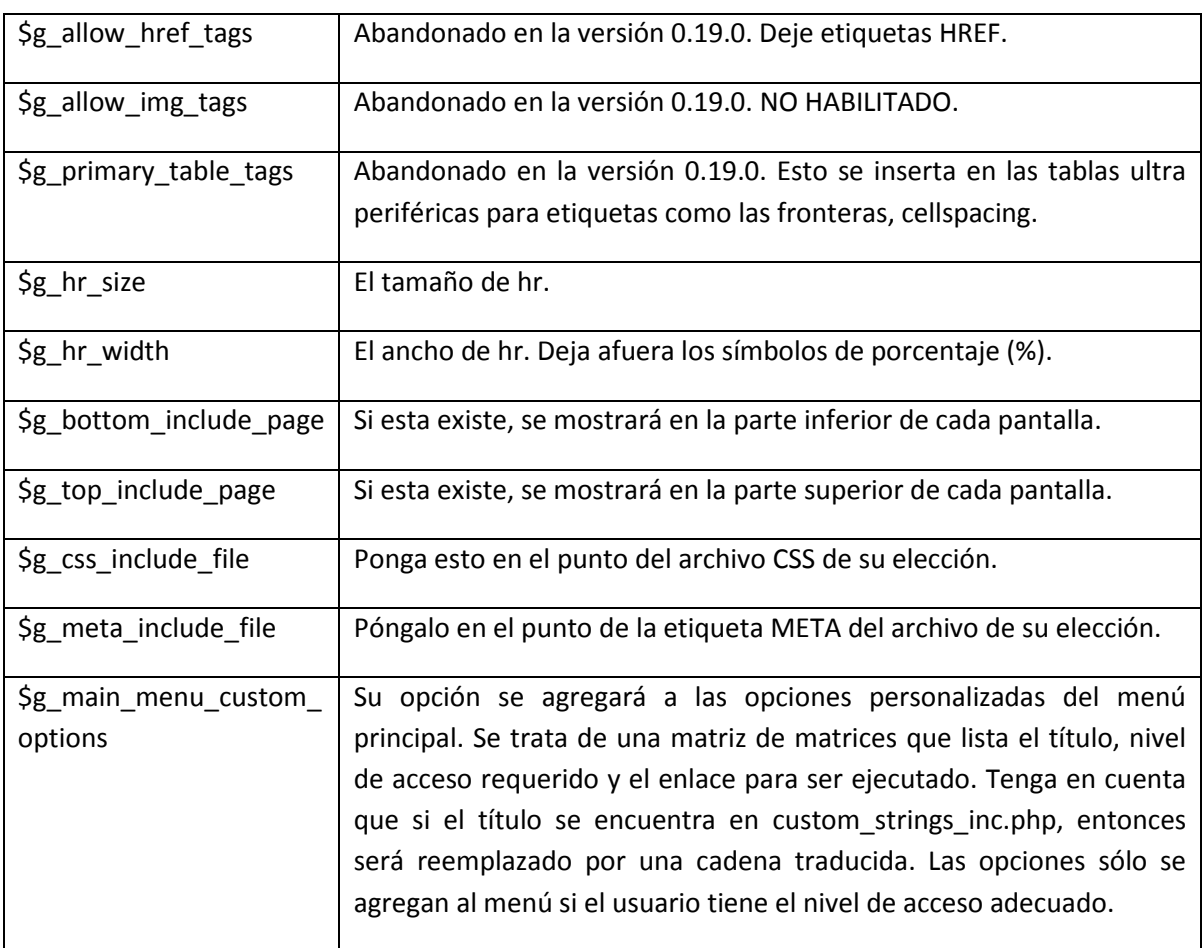

# **3.17 Autenticación – Authentication**

El método de autenticación utilizado es LDAP. A continuación se muestra la tabla con las configuraciones correspondientes:

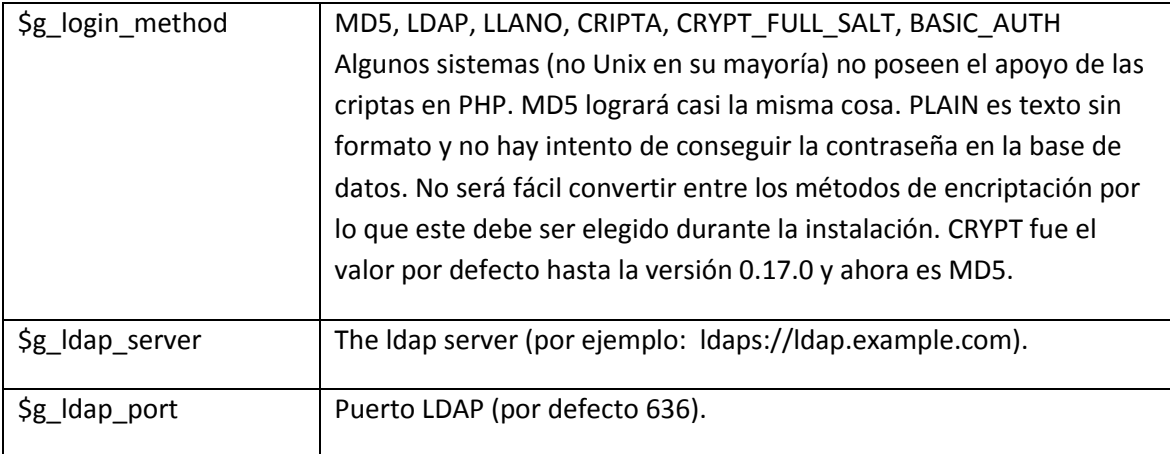

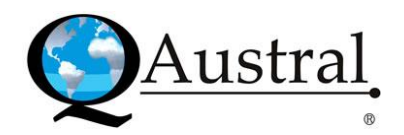

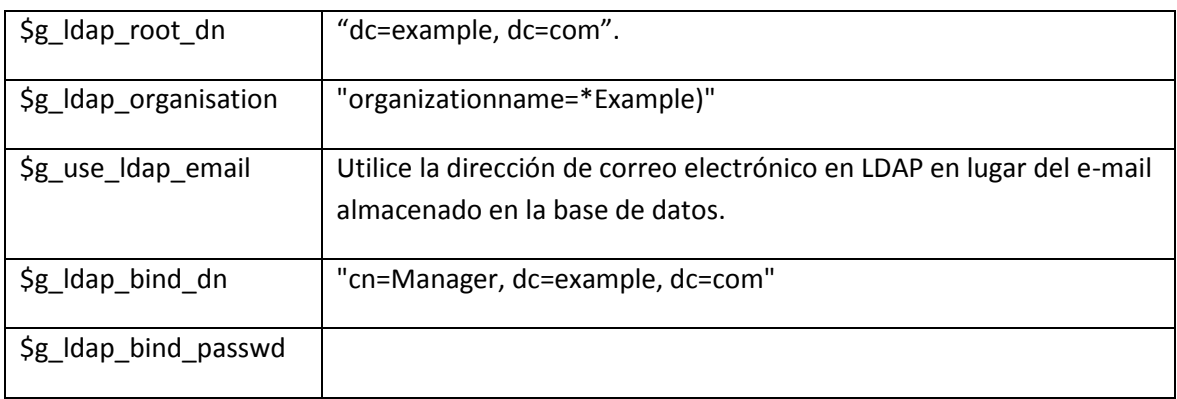

# **3.18 Configuración de estado – Status Settings**

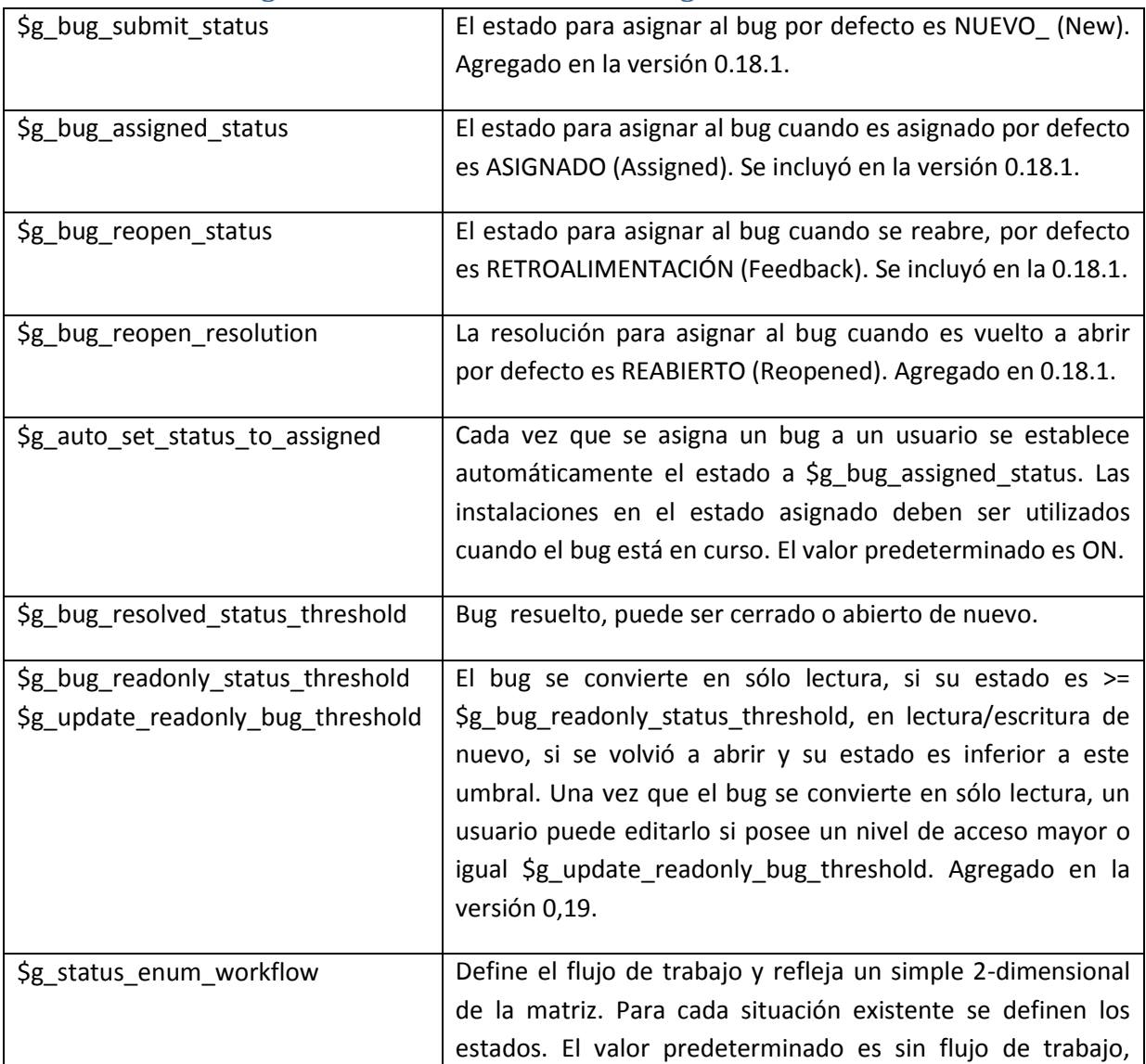

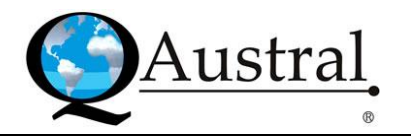

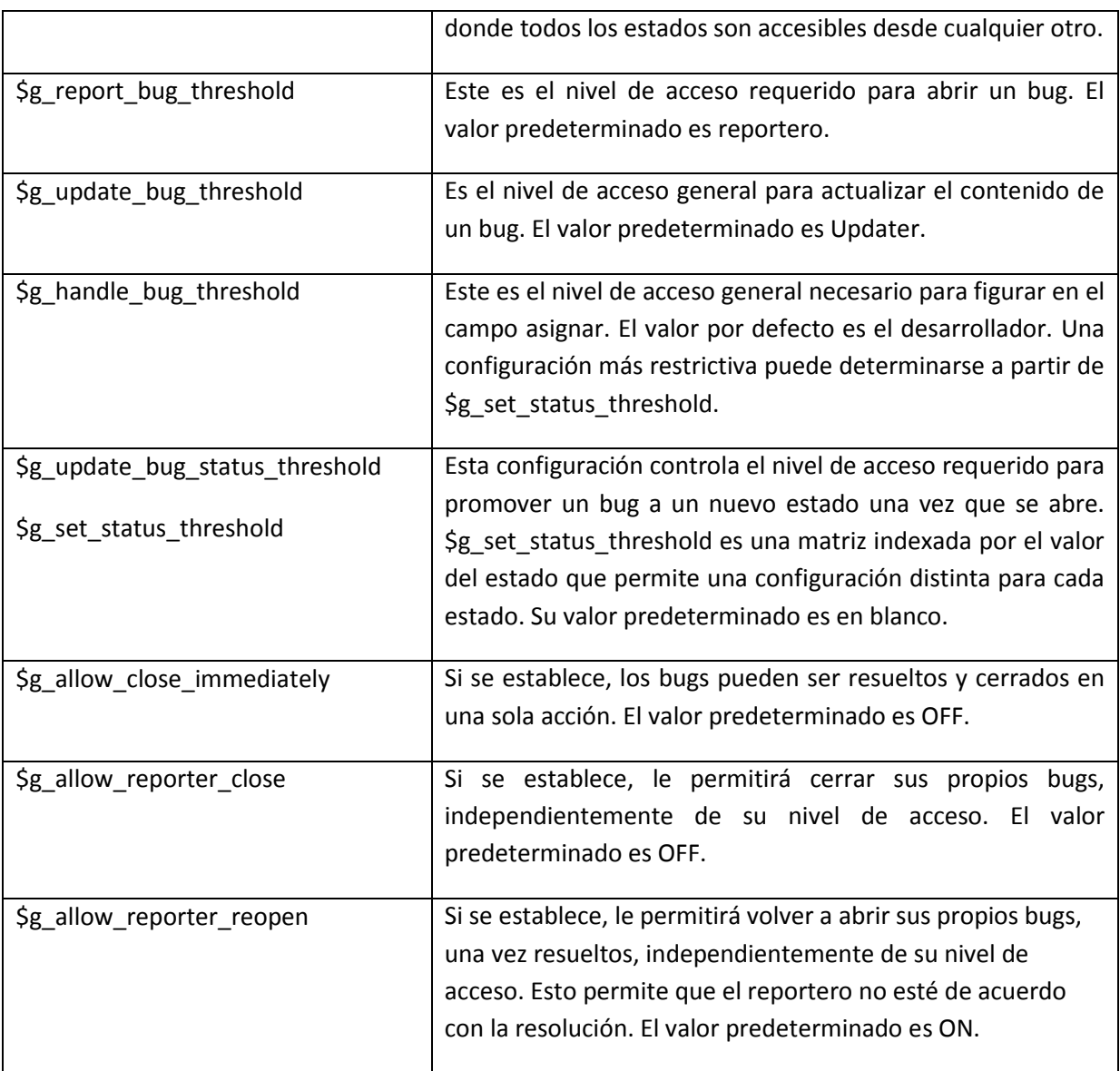

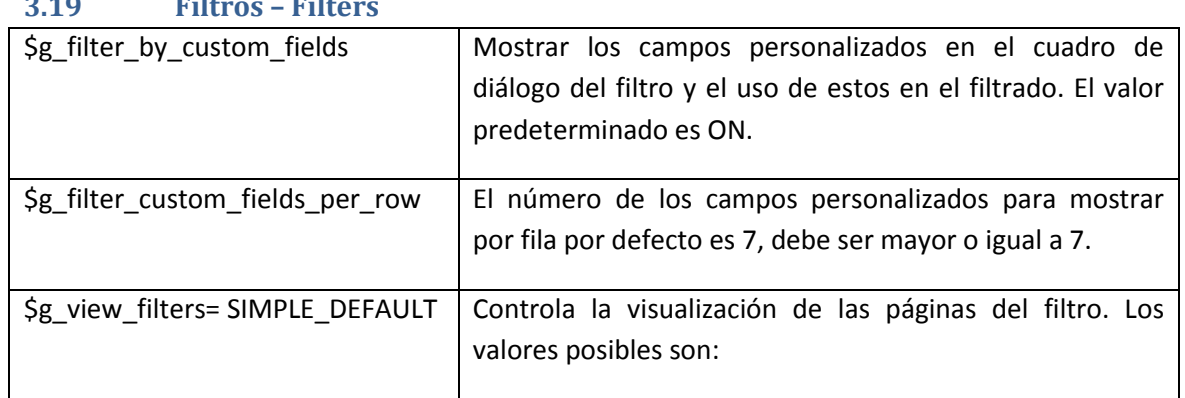

#### **3.19 Filtros – Filters**

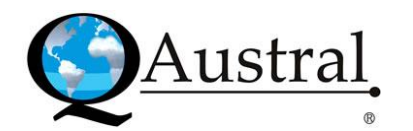

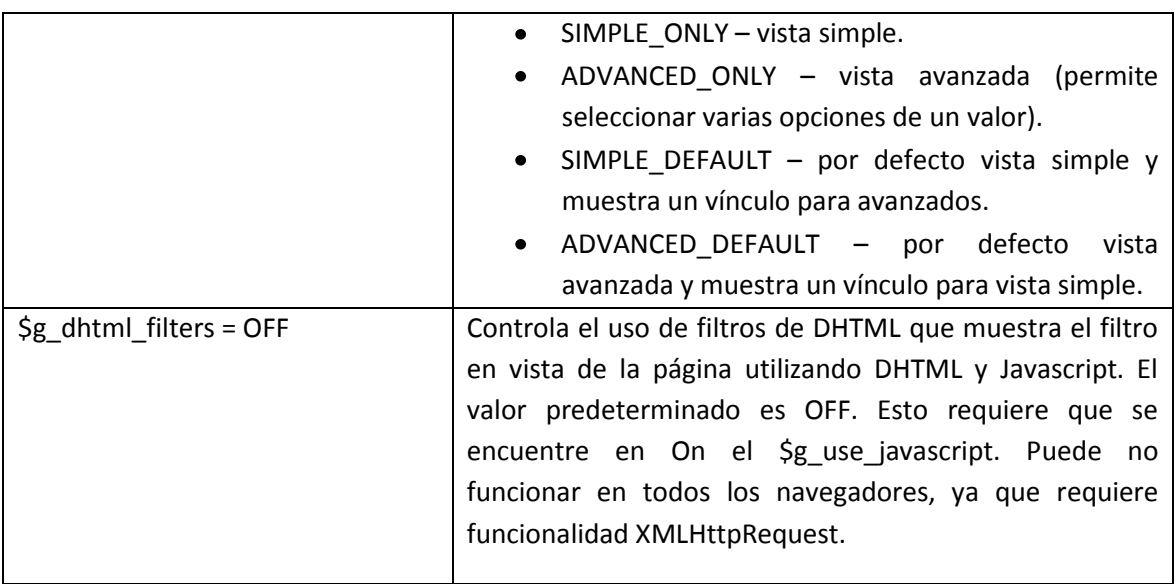

# **3.20 Otros – Misc**

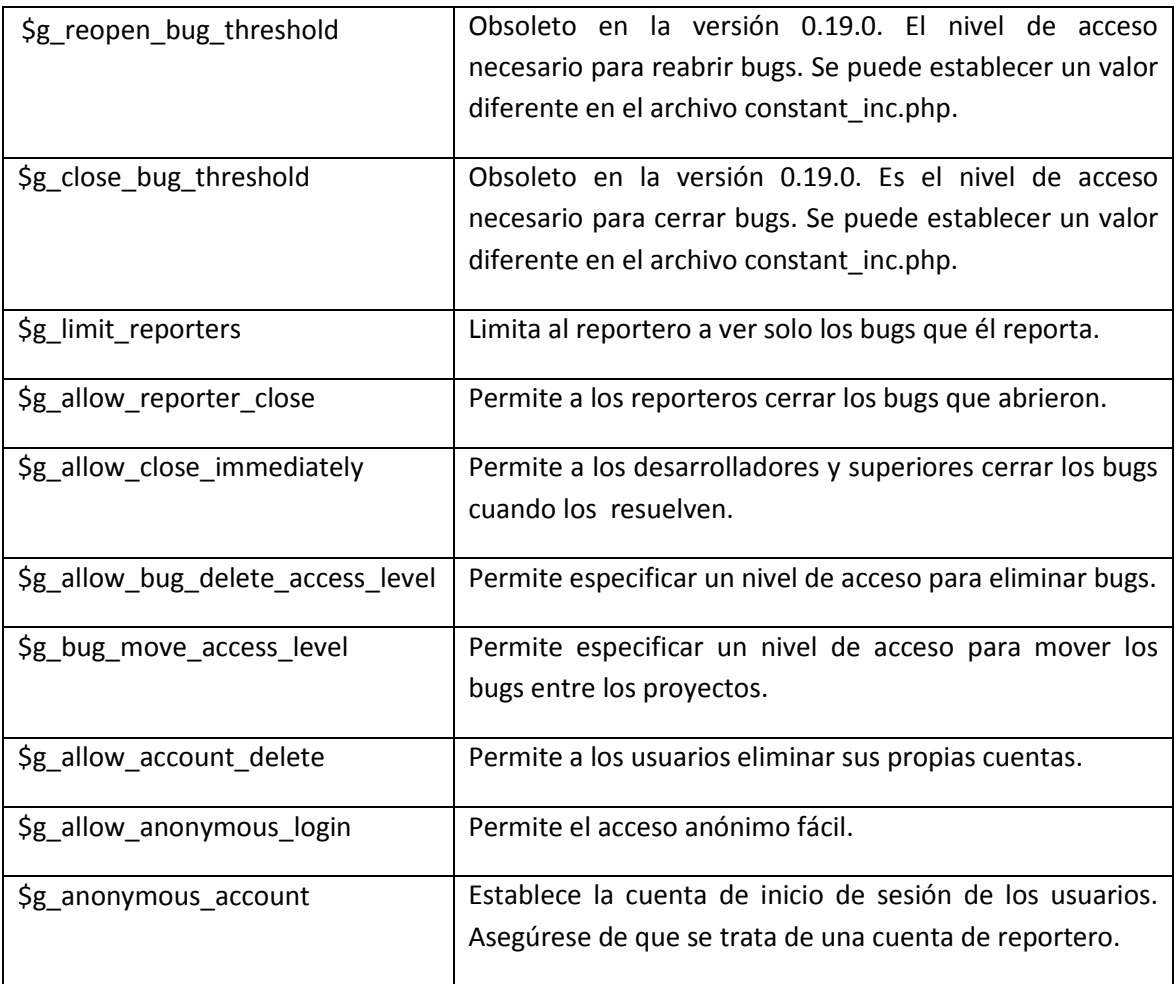

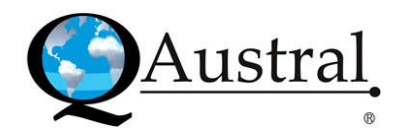

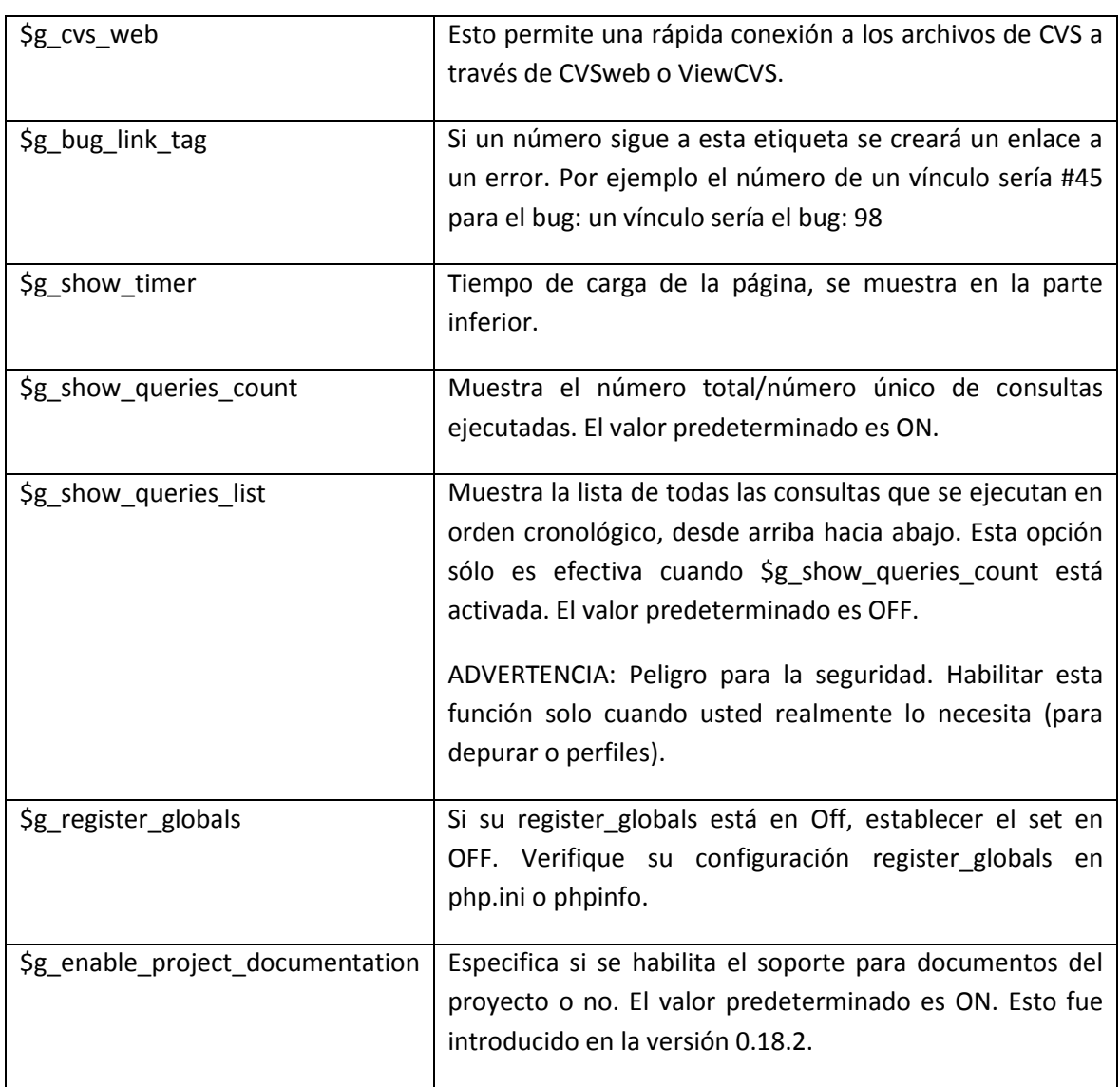

# **3.21 Colores – Colors**

Removido

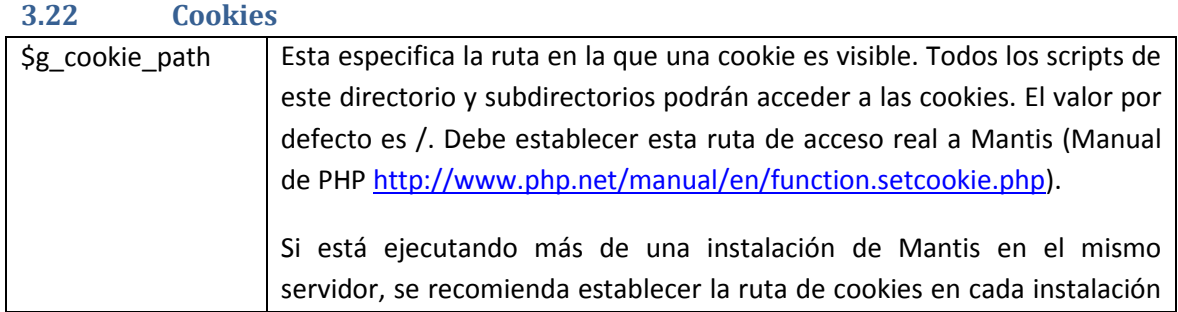

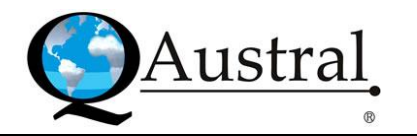

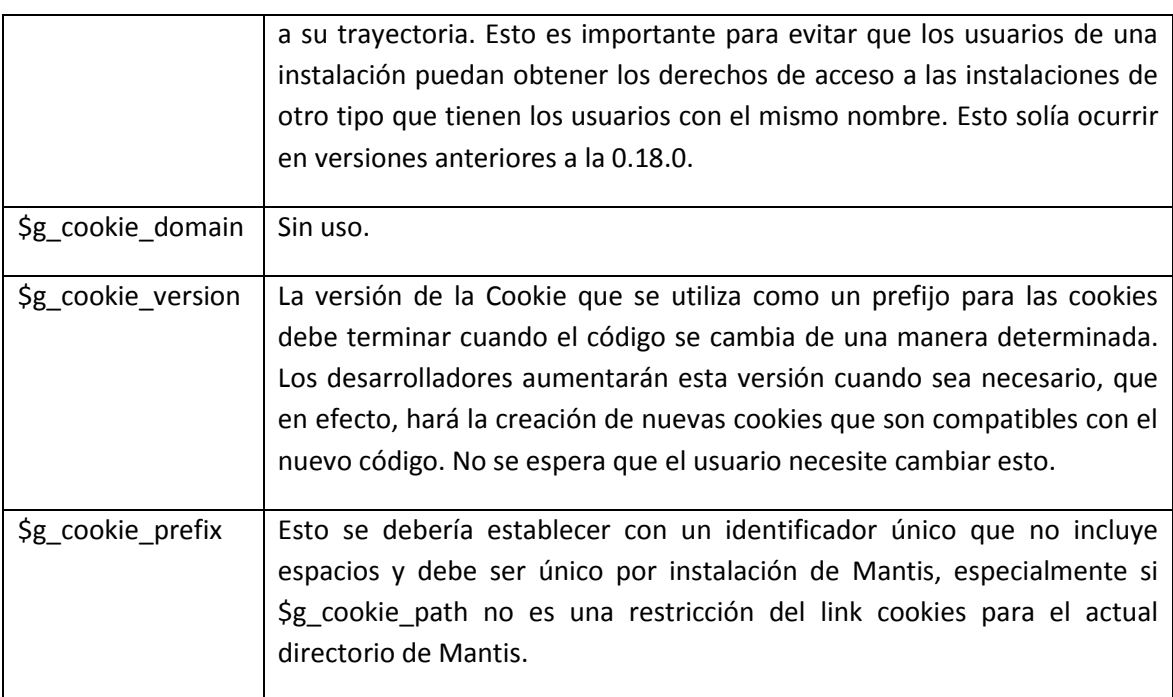

Las variables de configuración \$g\_string\_cookie, \$g\_project\_cookie, \$g\_view\_all\_cookie, \$g\_manage\_cookie se calculan sobre la base de \$g\_cookie\_prefix. Cuando se cambia el prefijo de cookie en config\_inc.php, necesita seguir con una copia de las cuatro líneas que calculan los nombres de estas cookies.

# **3.23 Tablas de la base de datos – Data base tables**

Mantis permite a los usuarios configurar un prefijo de tabla para todas sus tablas. Esto es útil para poder tener múltiples Mantis en la misma base de datos. Es una gran ventaja para los usuarios que están limitados por su ISP para tener una base de datos.

El prefijo se utiliza para ayudar a asegurar que los nombres de las tablas sean únicos. Esto es útil para los usuarios que se limitan a una base de datos.

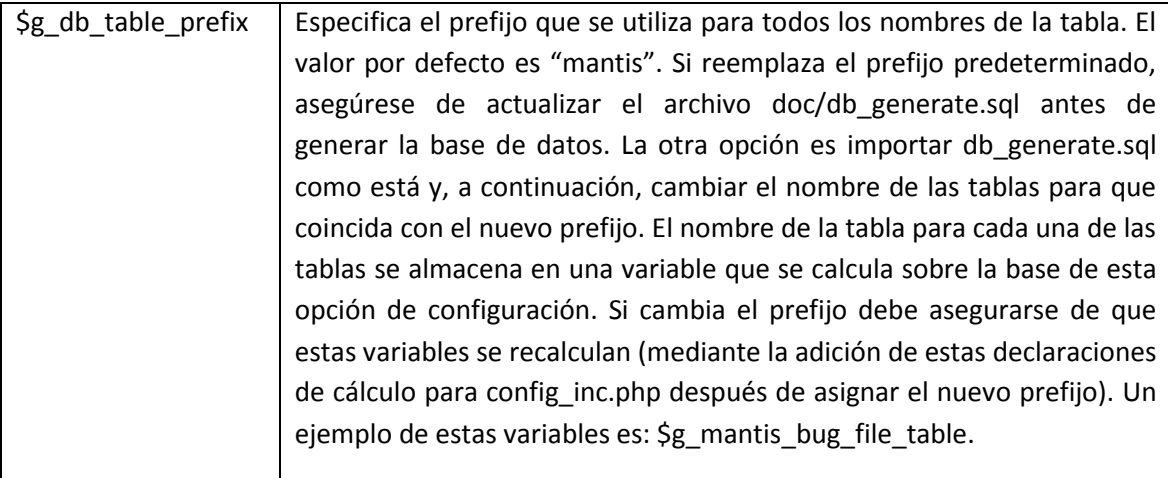

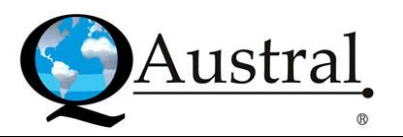

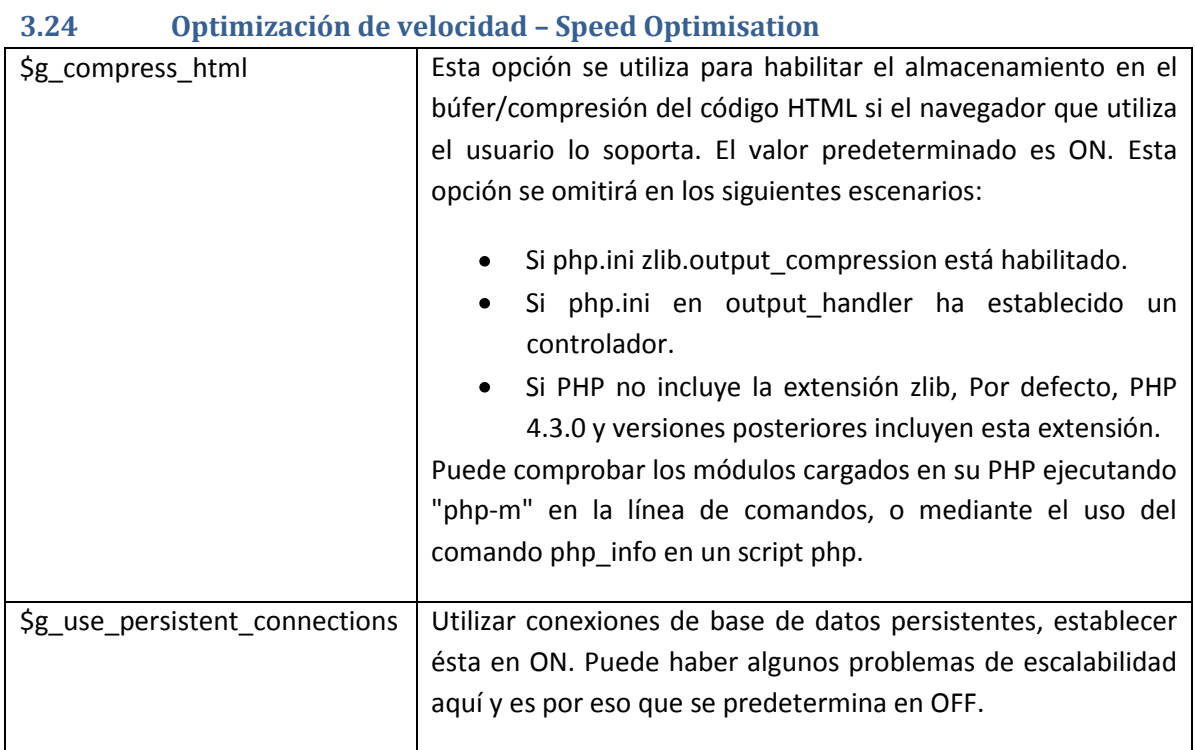

# **3.25 Recordatorios – Reminders**

El envío de recordatorios es una característica que un usuario puede notificar y recordar a otros usuarios acerca de un bug. En el pasado, sólo los usuarios seleccionados como los directivos, o desarrolladores podían recibir una notificación acerca de los bugs. Sin embargo, estas personas no pueden invitar a otras a través de Mantis para verlos o controlarlos.

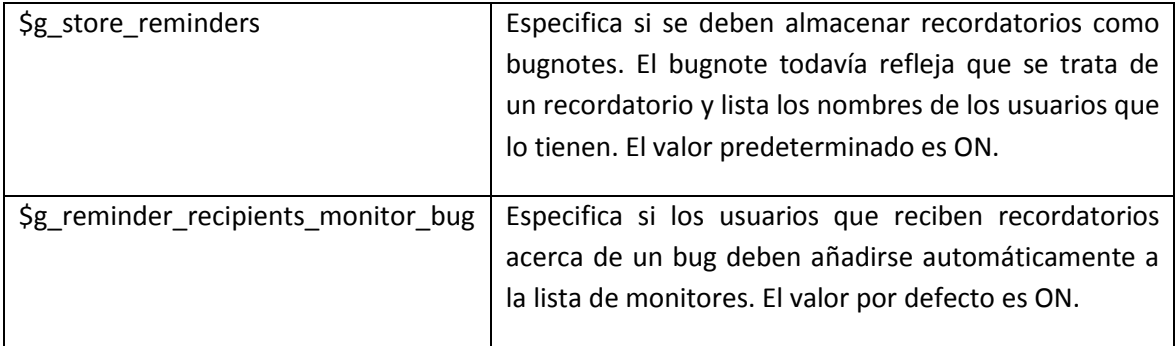

Esta función es útil si el administrador necesita obtener información de los probadores o requisitos del equipo acerca de un problema determinado. Evita el hecho de tener que realizarlo manualmente. También registra la historia de dichos recordatorios.

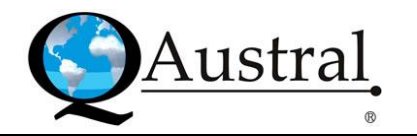

#### **3.26 Historial del bug – Bug history**

El historial de bugs es una característica que posee Mantis donde, se rastrean todas las modificaciones realizadas a los bugs. Incluyen todos los cambios, comenzando desde su creación hasta que es cerrado. Para cada cambio se registrará la fecha, el usuario que efectuó el cambio, qué modificó, el valor anterior y el nuevo. Independientemente de estos ajustes, Mantis siempre seguirá los cambios del bug y los agregará al historial.

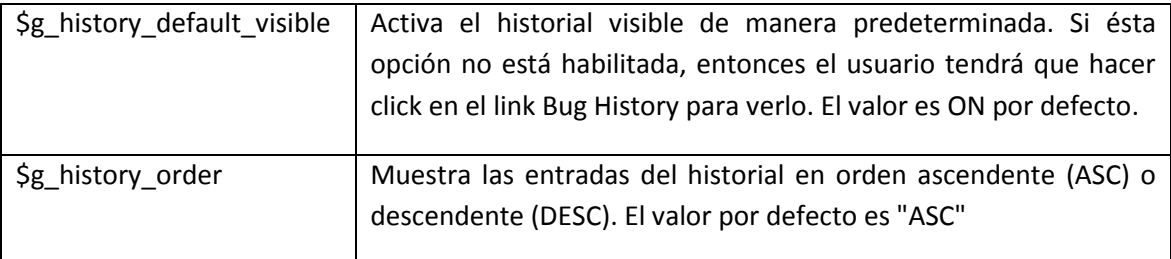

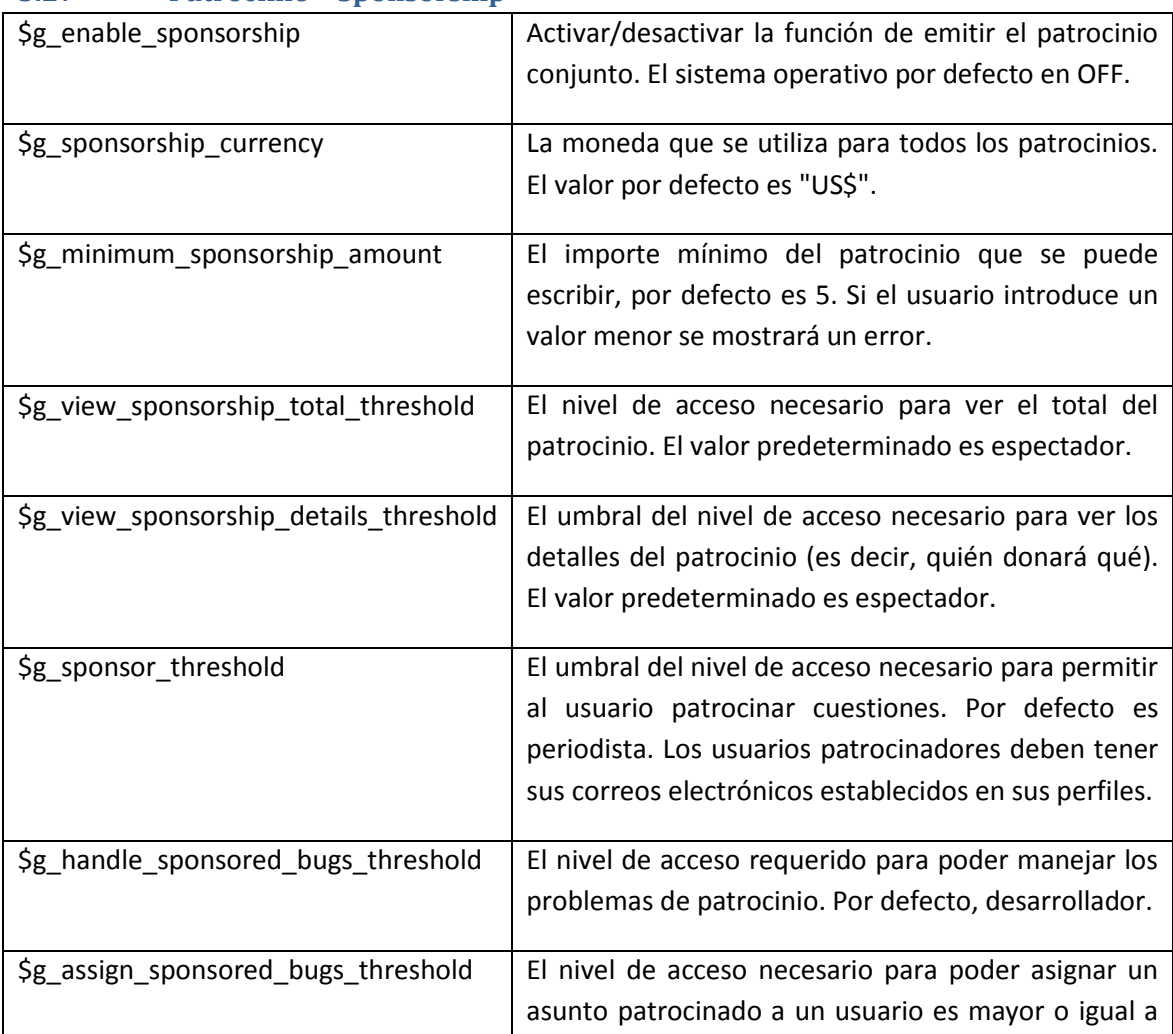

## **3.27 Patrocinio – Sponsorship**

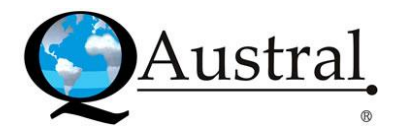

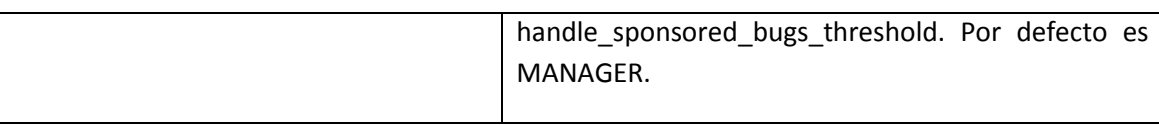

# **3.28 Integración de Control de fuente – Source Control Integration**

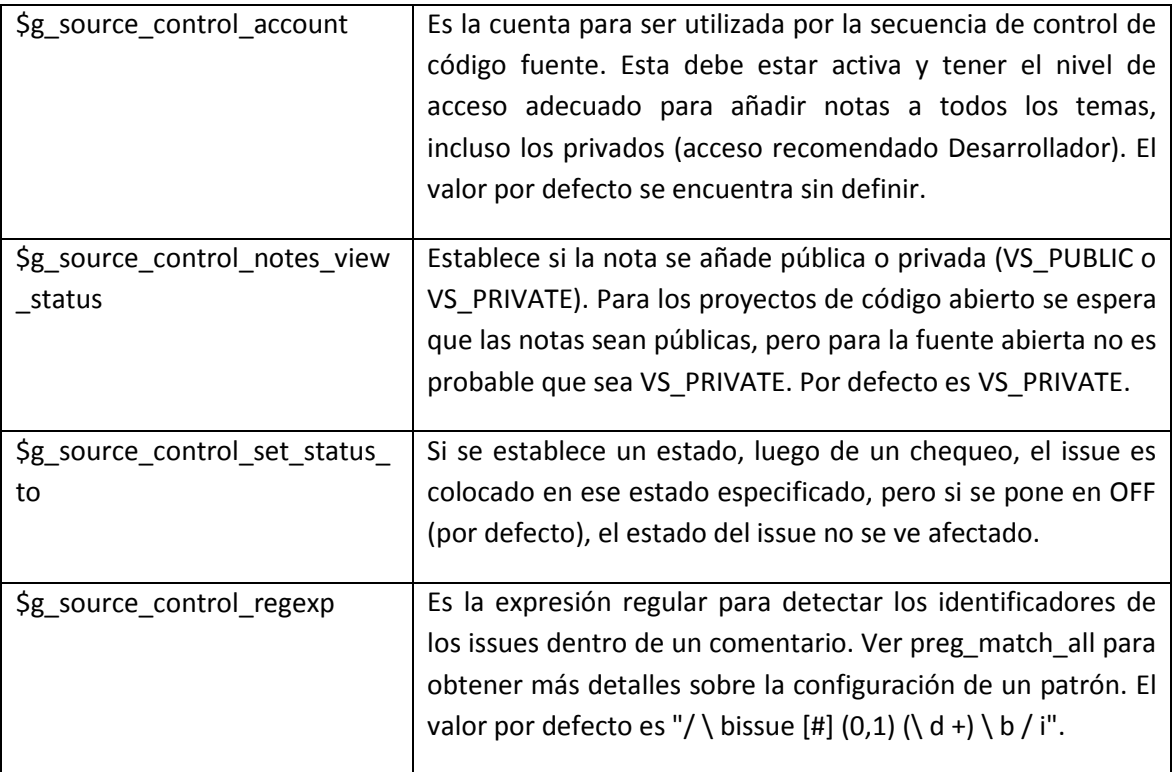

## **3.29 Campos Personalizados – Custom Fields**

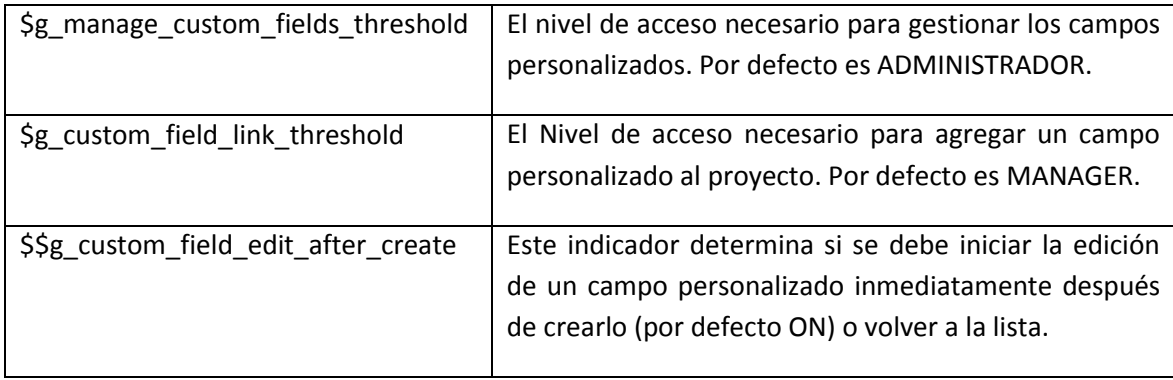

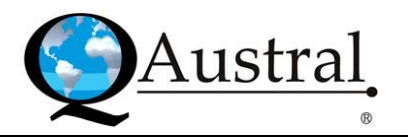

## **3.30 Mi configuración de Vista – My View Settings**

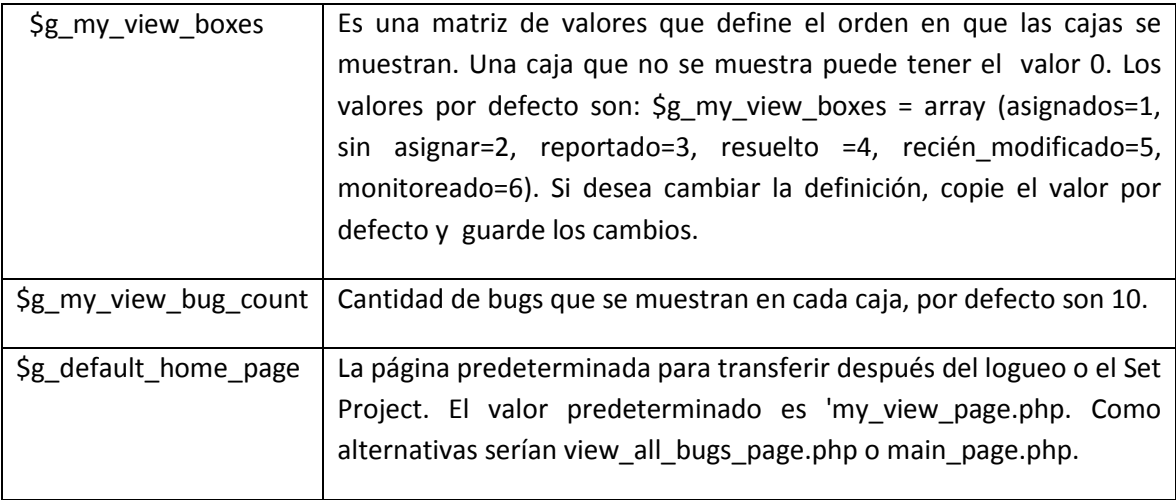

#### **3.31 Relaciones – Relationships**

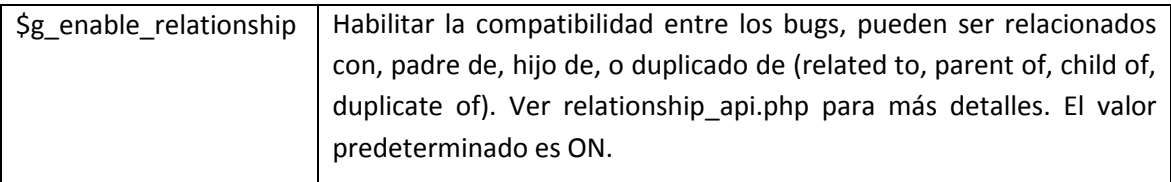

# **3.32 Sistema de registro – System Logging**

La interfaz del sistema de registro se utiliza para extraer información detallada de depuración para el sistema de Mantis. También puede servir como una pista de auditoría sobre las acciones del usuario.

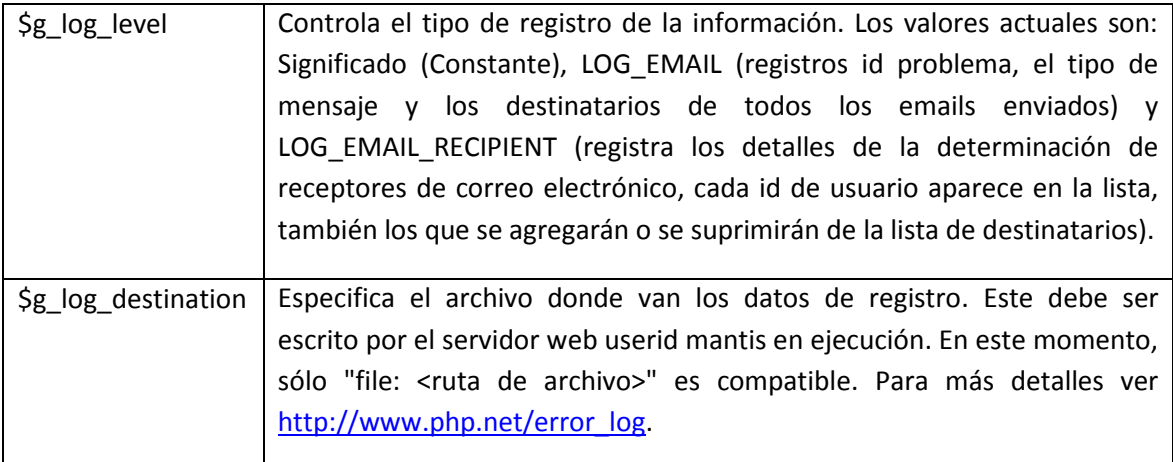

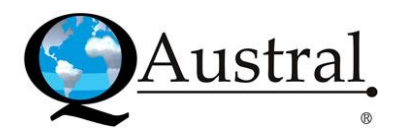

# **4. Personalización de Mantis – Customizing Mantis**

Mantis se personaliza a través de varios archivos PHP que se leen cuando se carga la página y deben tener el formato de archivos PHP de la siguiente manera: <? Php //contest of file here ?> Para la personalización se pueden utilizar los siguientes archivos que se encuentran en el directorio principal del sistema:

- Config\_inc.php: El archivo de configuración principal.
- Custom\_constant\_inc.php: Para definir constantes en PHP normal (constante, valor).
- Custom\_strings\_inc.php: Para definir las cadenas de visualización.  $\bullet$

#### **4.1 Campos personalizados – Custom Fields**

Los administradores recibieron muchas solicitudes para agregar campos para el reporte de bugs a Mantis, pero esto no se realizó debido a la preocupación de que podría complicar el uso del sistema mientras que no agrega valor para la mayoría de los usuarios. Por lo que, a partir de la versión 0.18.0 se introduce la posibilidad de incorporar campos personalizados para permitir a los gestores del proyecto definir campos adicionales para sus proyectos.

Los siguientes son algunos hechos acerca de la aplicación de campos personalizados:

- Se definen en todo el sistema.  $\bullet$
- Se pueden vincular a varios proyectos.  $\bullet$
- Las secuencias para mostrarlos pueden ser diferentes para cada proyecto.
- Deben ser definidos por los usuarios con nivel de acceso de administrador.  $\bullet$
- Se pueden vincular a los proyectos por los usuarios con perfil de Administrador (de forma predeterminada, esto se puede configurar).
- $\bullet$ No está restringido el número de campos personalizados.

La definición de un campo personalizado incluye los siguientes atributos lógicos:

- Nombre de la variable (por ejemplo: Este es el valor que se suministra a lang\_get () API, o se muestra tal cual si no se encuentra en el archivo de idioma).
- Personalizar el tipo de campo (cadena, numérico, flotador, enumeración, e-mail).
- Enumerar posibles valores (por ejemplo: ROJO | AMARILLO | AZUL).  $\bullet$
- Utilice "|" para separar los posibles valores de una enumeración. Un valor posible puede ser una cadena vacía.
- Valor predeterminado.  $\bullet$
- Un mínimo/máximo de longitud para el valor del campo personalizado (utilice 0 para  $\bullet$ inhabilitar).
- Expresión regular a utilizar para validar la entrada del usuario (uso ereg () sintaxis).  $\bullet$
- Avanzada no: Muestra en vistas simples / Avanzada sí: Muestra sólo en avanzadas.  $\bullet$
- Todos los campos personalizados se guardan en la actualidad a un campo de tipo  $\bullet$ VARCHAR (255) en la base de datos.
- Nivel de acceso mínimo para que el usuario pueda ver el campo personalizado.
- Escriba el nivel de acceso mínimo para que el usuario pueda modificarlo.

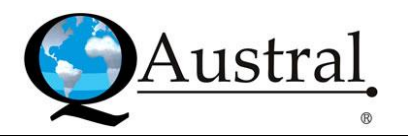

Si el valor de un campo personalizado para un determinado bug no se encuentra, se tomará el valor por defecto.

#### *Agregar/Editar las definiciones de los campos personalizados*

El usuario necesita tener un nivel de acceso manage\_custom\_fields\_threshold para esto. Debe seleccionar en el menú principal la opción Administrar (Manage) y luego Administrar Campos personalizados en el menú de gestión. Allí podrá:

- $\bullet$ Editar: Haciendo click en el nombre de un campo personalizado existente.
- $\bullet$ Agregar: Debe escribir el nombre del campo personalizado y hacer click en el botón Nuevo Campo personalizado.

#### *Ligar/Desligar/ Acomodar los campos personalizados existentes en los proyectos*

El usuario necesita tener un nivel de acceso mayor o igual a  $\zeta$ g custom field link threshold y \$g\_manage\_project\_threshold. Debe seleccionar en el menú principal la opción Administrar (Manage) y luego Gestionar Proyectos, si es que posee un perfil de administrador. Luego, elegir el nombre del proyecto e ir al cuadro Campos personalizados.

El campo a agregar se selecciona en una lista y se confirma haciendo click en Añadir este campo personalizado. En cambio, para modificar la secuencia de valor y cambiar el orden de los campos, pulse en actualizar. Los que poseen valores más pequeños se mostraran primero.

Para desvincular un campo personalizado, haga click en la opción Eliminar al lado del campo. Esto no borra los valores del campo asociados a los bugs, ya que sólo se suprimen si se quita la definición del campo (esto es útil si decide volver a vincularlo). Los valores también pueden volver a aparecer si los bugs se mueven a otro proyecto que tiene este campo vinculado.

#### *Mover Bugs*

Cuando un bug se mueve de un proyecto a otro, los campos personalizados que no están definidos para el nuevo proyecto no se eliminan ya que, aparecerán con sus valores correctos si el bug se traslada de nuevamente al proyecto original o si están relacionados con el nuevo proyecto.

#### **4.2 Enumeraciones – Enumerations**

Las enumeraciones se utilizan para representar un conjunto de posibles valores para un atributo, para los niveles de acceso, severidades, prioridades, estados del proyecto, el estado de la vista del proyecto, reproducibilidad, resolución, Tiempo Estimado y la proyección. El administrador puede modificar los valores de estas enumeraciones.

#### *¿Cómo trabajan las enumeraciones?*

core/constant\_inc.php: Este archivo define las constantes que corresponden a las de la  $\bullet$ enumeración, que son útiles para referirse a estas en las configuraciones y el código.

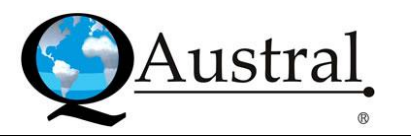

Define: (Visor, 10), (REPORTERO, 25), (Updater, 40), (DESARROLLADOR, 55), (manager, 70) (Administrador, 90).

- config defaults inc.php: Este archivo incluye los valores predeterminados para las enumeraciones. Las opciones de configuración que están por defecto aquí se utilizan en la especificación de las enumeraciones activas, sin embargo, las cadenas incluidas para ellas son sólo para efectos de la documentación y no se muestran al usuario. Por lo tanto, si una entrada no se encuentra en la enumeración correspondiente localizada (es decir, 70: manager), entonces se va a imprimir al usuario como a @70@.
- \$g\_access\_levels\_enum\_string= 90: administrador, 70: gerente, 55: desarrollador, 40: actualizador, 25: reportero, 10: visor.
- lang/strings german.txt: Los lenguajes específicos contribuyen a la cadena localizada de las enumeraciones. Pero, la lista maestra es la enumeración en configs, los que están en los archivos de idioma sólo sirven para encontrar el equivalente para una entrada. Por lo tanto, si un usuario cambia la configuración para tener sólo 2 tipos de usuarios (desarrollador y administrador), sólo a ellos les pedirá los usuarios, incluso si las enumeraciones de los archivos de idioma todavía incluyen la lista completa.
- $\bullet$ \$s access levels enum string= 10: uno, 25: Reportero, 40: Updater, 55: Entwickler, 70: Manager, 90: Administrador.

#### *¿Cómo pueden ser personalizados?*

- custom\_constant\_inc.php: Este archivo es compatible con el propósito de permitir a los administradores definir sus propias constantes, pero no se distribuye con Mantis.
- custom\_strings\_inc.php: Este archivo se introduce por una razón similar al anterior, ya que tiene por objeto definir cadenas personalizadas. La ventaja de definirlas es brindar una ruta de actualización sencilla y evitar tener que volver a hacer los cambios cuando se actualice a la próxima versión. Tendrá que crear este archivo si necesita dicha personalización. El archivo y el código se detectan automáticamente en Mantis.

El punto de partida para la personalización de las enumeraciones es Mantis Enum Strings en la sección config\_defaults\_inc.php. Aquí se definen todas las utilizadas por el sistema. Para las versiones anteriores a 0.18.0, no se admite custom\_\*\_inc.php, por lo tanto tendrá que cambiar las constantes reales de idioma directamente.

#### **4.3 Personalización de los valores de estados – Customizing Status Values**

El valor predeterminado no posee un flujo de trabajo, y todos los estados son accesibles desde cualquier otro.

#### *¿Cómo agregar un estado?*

Primero, se debe definir una constante para asignar al nuevo estado, en un nuevo archivo custom\_constant\_inc.php en el directorio mantisbt principal: <?php define ( 'TEST', 60 ); ?>.

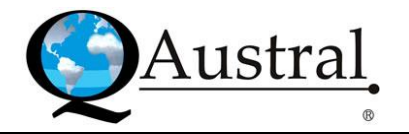

Luego, es necesario definir las cadenas del idioma requerido (debe ser en varios idiomas). En un nuevo archivo custom\_strings\_inc.php en el directorio mantisbt principal:

$$
\mathsf{Php}</math
$$

if (lang\_get\_current () == 'alemán') (

\$ s\_status\_enum\_string =

'10: neu, 20: Rckmeldung, 30: anerkannt, 40: besttigt, 50: zugewiesen, 60: zu Testen, 80: behoben, 90: geschlossen ';)

```
else ($ s status enum string =
```
'10: nueva, 20: comentarios, 30: reconoce, de 40 años: confirmada, 50: asignado,

60: para ser probado, 80: resuelto, 90: cerrado ";

 $$ s$ to be tested bug button = "Número listo para la preba";$ 

\$ s\_to\_be\_tested\_bug\_title = "Set Edición listo para la prueba";

\$ s\_email\_notification\_title\_for\_status\_bug\_to\_be\_tested =

"El siguiente problema es listo para ser probado.";)?>

Una vez hecho esto, debe definir las configuraciones necesarias en el archivo config\_inc.php existente en el directorio mantisbt principal:

\$g\_status\_enum\_string=

10: new, 20: feedback, 30: acknowledged, 40: confirmed, 50: assigned,

60: to be tested, 80: resolved, 90: closed

# Status color additions

\$g\_status\_colors['to be tested'] = '#ACE7AE';

El último paso es añadir el estado con cualquier flujo definido de trabajo en config\_inc.php:

```
$g$ status enum workflow[NEW]=
```
'10:new,20:feedback,30:acknowledged,40:confirmed,50:assigned,60:to be tested';

\$g\_status\_enum\_workflow[FEEDBACK]=

'10:new,20:feedback,30:acknowledged,40:confirmed,50:assigned,60:to be tested';

\$g\_status\_enum\_workflow[ACKNOWLEDGED] =

'20:feedback,30:acknowledged,40:confi rmed,50:assigned,60:to be tested';

\$g\_status\_enum\_workflow[CONFIRMED] =

'20:feedback,40:confirmed,50:assigned,60:to be tested';

\$g\_status\_enum\_workflow[ASSIGNED] =

'20:feedback,50:assigned,60:to be tested,90:closed';

 $\frac{1}{2}$ g status enum workflow[TEST] =

'10:new,20:feedback,50:assigned,60:to be tested,80:resolved,90:closed';

\$g\_status\_enum\_workflow[RESOLVED] =

'50:assigned,60:to be tested,80:resolved,90:closed';

\$g\_status\_enum\_workflow[CLOSED] =

'50:assigned,90:closed';

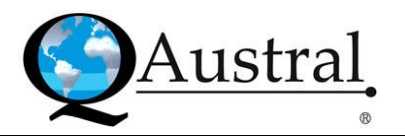

#### **4.4 LDAP**

La funcionalidad es proporcionada utilizando el módulo php-ldap (/usr/lib/php4/ldap.so). Un método de entrada adicional se define en core/user\_API.php en la función is\_password\_match \$f\_username, \$p\_test\_password, \$p\_password.

Esto tiene una simple prueba del directorio LDAP (aun no cifrada) para el usuario, al solicitar una entrada con uid=username y password=test\_password si existen, se supone que el usuario debe tener acceso.

#### *Configuración de bases*

La contraseña puede ser tomada de los archivos /etc/passwd o /etc/shadow o cifrado y agregado utilizando las actuales herramientas de LDAP.

Hay algunos programas informáticos especializados para replicar contraseñas a LDAP e inversamente (como por ejemplo, [http://freshmeat.net/projects/cpu/\)](http://freshmeat.net/projects/cpu/). Los parámetros de configuración LDAP se explican en la sección Autenticación. Debe cambiar \$g\_login\_method a LDAP.

#### *Creación de nuevas cuentas*

Todavía se pueden encontrar inconvenientes al crear un nuevo usuario mediante LDAP, ya que debe crear la entrada LDIF a LDAP y registrarse para obtener una nueva cuenta, si ambos se alinean correctamente, se procederá de autenticación.

#### *Email*

La dirección de correo electrónico es solicitada en la base de datos LDAP si la autenticación está configurada para usar LDAP en lugar del registro de usuario en la entrada de la base de datos.

#### **4.5 Funciones personalizadas – Custom Functions**

Las funciones habituales se utilizan para extender la funcionalidad de Mantis, integrando más la tramitación. Esto permite al administrador del sistema cambiar la funcionalidad necesidad de volver a escribir partes de los elementos internos del código.

Las versiones del usuario de estas funciones se colocan en un archivo en la raíz del directorio de Mantis llamado custom functions inc.php. Es el mismo lugar que el archivo config inc.php. En el procesamiento normal, el sistema buscará reemplazar estas funciones y ejecutarlas en lugar de las funciones por defecto.

Las habituales tienen nombres como custom function override descriptive name donde se describe la función particular. La forma más sencilla para crear una función personalizada es copiar la que es por defecto, llamada custom\_function\_default\_descriptive\_name desde core/custom\_function\_api.php en el archivo de sustitución custom\_functions\_inc.php y luego cambiarle el nombre. La funcionalidad específica puede ser codificada en la función de mando.

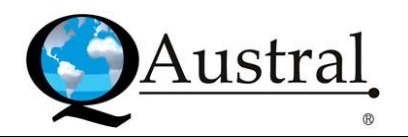

#### *Funciones definidas*

- custom function default changelog include issue (\$ p issue id): Devuelve true o false si el problema se incluye en el registro de cambios.
- custom function default changelog print issue (\$ p issue id): Devuelve una cadena con formato a introducir para el registro de cambios de la issue.
- custom function default checkin (\$p issue id, \$p comment, \$p new version p file): Registra un check en el control en origen de Mantis.
- custom function default\_issue\_update\_validate (\$p\_bug\_note\_text, \$p\_issue\_id y \$p\_new\_bug): Valida la configuración de los campos del bug antes de que se produzca una actualización. Devuelve true o un error.
- custom\_function\_default\_issue\_update\_notify (\$p\_issue\_id): Notificarán después de la actualización de un bug.
- custom\_function\_default\_issue\_create\_validate (\$p\_new\_bug): Valida la configuración de los campos antes de crear un bug. Devuelve true o un error.
- custom\_function\_default\_issue\_create\_notify (\$p\_issue\_id): Notificará después de abrir un bug.
- custom\_function\_default\_issue\_delete\_validate (\$p\_issue\_id): Valida la configuración de los campos antes de eliminar un bug. Devuelve true o un error.
- custom function default issue delete notify (\$p issue id): Notificará después de suprimir un bug.

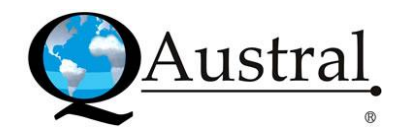

# **5. Solución de problemas – Troubleshooting**

En esta sección se describen sugerencias para solucionar problemas de instalación de Mantis.

#### **5.1 Instalación - Installation**

El principal punto a considerar después de instalar Mantis son los errores de base de datos. Es necesario que se asegure de que ha ejecutado las mejoras administrativas correspondientes en [http://www.example.com/mantis/admin/upgrade.php.](http://www.example.com/mantis/admin/upgrade.php)

## **5.2 JPGRAPH**

Para la solución de problemas jpgraph siga los siguientes pasos:

- 1. jpgraph se ejecutará en su propio equipo? En el directorio src de jpgraph, se encuentra un subdirectorio "Ejemplo" que contiene una serie de pruebas (test\_suit.php). Se recomienda ejecutar este programa para garantizar que la fuente jpgraph y otros ajustes son correctos (en jpg-config.inc). Más detalles en el sitio de jpgraph [\(http://www.aditus.nu/jpgraph/\)](http://www.aditus.nu/jpgraph/). Algunos ajustes de cuenta:
	- a. jpgraph utiliza fuentes TrueType. En RedHat Linux normalmente se encuentran en /usr/X11R6/lib/X11/fonts/truetype/ si los instala desde la distribución. También se puede descargar desde el sitio web de jpgraph.
	- b. jpgraph pueden tener problemas para averiguar qué versión de GD está instalado. La detección automática no funciona correctamente en RH8.0, esto puede ser forzado por cambiar la definición de "USE\_LIBRARY\_GD2" de "auto" a "false" para forzar el modo GD v1. GD v2.
- 2. Asegúrese que la configuración de jpgraph de Mantis figuran en su archivo config\_inc.php.  $$g$  use jpgraph = ON;

 $\frac{1}{2}$ g jpgraph path = '/srv/www/htdocs/jpgraph/src/';

- 3. Es preferible que ejecute los gráficos directamente, esto expondrá los mensajes de error de la creación de la imagen que normalmente se oculta por la etiqueta de la imagen. Algunos problemas comunes son:
	- a. PHP se queda sin memoria. Para solucionarlo, en php.ini cambie: memory\_limit = 16M; Maximum amount of memory a script may consume (was 8M).
	- b. PHP tarda demasiado tiempo en ejecutarse, en este caso, en php.ini cambie: max\_execution\_time = 60; Maximum execution time of each script; in seconds (was 30).

#### **5.3 Descarga de archivos – File Downloads**

PHP tiene varias variables que pueden afectar el tamaño del archivo a subir y no pueden ser ajustados desde el programa pero deben ser incorporados en el archivo php.ini. Posee

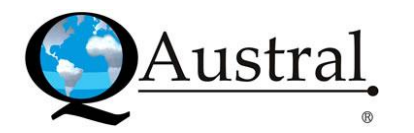

upload max file size y post max size. Además, debido al tamaño del archivo movido, el programa puede necesitar más tiempo (cambiando memory\_limit o max\_execution\_time). Por último, si está guardando los archivos en la base de datos, ésta puede necesitar ajustes. En MySQL, el valor max\_allowed\_packet también es probable que tenga que ser cambiado.

La presentación del tamaño máximo en las páginas de carga de archivos es el mínimo de \$g\_max\_file\_size, upload\_max\_file\_size php, y post\_max\_size php.

Para archivos de 5M, se asigna \$g\_max\_file\_size, upload\_max\_file\_size, post\_max\_size y MySql max\_allowed\_packet a 5M y max\_execution\_time php a 60 segundos y memory\_limit a 32M.

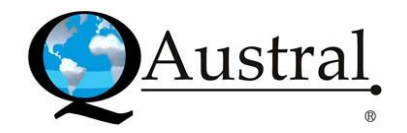

# **6. Modificaciones – Modifications**

#### **6.1 Phorum**

Phorum es sencillo de utilizar y útil como un foro de discusión o un lugar para almacenar el conocimiento. Este archivo detalla los pasos necesarios para permitir integrarlo a Mantis.

#### *Paquetes requeridos*

Se necesita Mantis 0.17.3 o posterior y Phorum 3.3.2b3

- 1. Trabajo de Mantis: Mantis debe estar instalado y funcionando correctamente. Descargar Phorum y guardarlo en el servidor. Se asume la siguiente configuración:
	- a. Su raíz web es /usr/local/apache/htdocs/. En una ventana se vería algo como esto: C: /apache/htdocs/mantis/su lugar. Adaptar para reflejar la configuración.
	- b. Mantis se instala en /usr/local/apache/htdocs/mantis/.
- 2. Instalación de Phorum: Instalar en el directorio /Usr/local/apache/htdocs/mantis/phorum/.
- 3. Configurar Phorum: Debe utilizar la misma base de datos que Mantis. Siga el resto de los pasos de configuración Phorum.
- 4. Añadir el link de Phorum al menú: Debe abrir core html API.php y encontrar la declaración de la función print menu () (cerca de la línea 277). En la parte superior de la función esta la línea: global \$g\_project\_cookie\_val \$g\_string\_cookie\_val.

Para leer: global \$g\_string\_cookie\_val, \$g\_path g\_project\_cookie\_val.

Después de la línea: IMPRIMIR <a href=\\$g\_summary\_page\>s\_summary\_link \$ </ a>|

Coloque esta línea: IMPRIMIR "<a href=\"\$g\_path"."Phorum/\"> Phorum </ a> |"

Se puede esconder si desea que sólo usuarios con un cierto nivel del acceso vean este link. if ( access level check greater or equal( DEVELOPER ) ) { PRINT "<a

href=\"\$g\_path"."Phorum/\">Phorum</a> | "; }

Esto le permitirá a los desarrolladores solamente ver el link Phorum. Pero no hay mayor seguridad, ya que si un usuario adivina la URL podrá tener acceso fácilmente a los foros.

- 5. Integración con Mantis: El foro ya se puede utilizar pero no existen vínculos con el resto de Mantis.
	- a. Encabezado: Abra /usr/local/apache/htdocs/mantis/Phorum/include/header.php. Se recomienda hacer una copia de seguridad porque se realizaran grandes modificaciones. Vuelva a colocar el archivo completo con las siguientes líneas: <?php

\$g\_mantis\_path = "/usr/local/www/data/mantis-0.17.3/"; \$g\_Phorum\_path = getcwd(); chdir( \$g\_mantis\_path );

include( \$g\_mantis\_path."core\_API.php" );

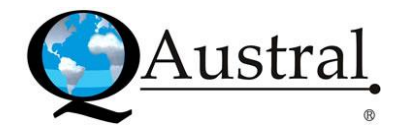

```
login_cookie_check();
db connect ($g_database_name, $g_db_password, $g_db_username,
$g_hostname) 
#check_access( DEVELOPER );
```
print\_html\_top(); print\_head\_top(); print\_title( \$g\_window\_title ); print\_css(\$g\_css\_include\_file ); include( \$g\_meta\_include\_file );

?>

```
<link rel="STYLESHEET" type="text/css" href="<?php echo Phorum_get_file_name("css"); 
?>" />
```

```
<meta name="Phorum Version" content="<?php echo $Phorumver; ?>" /> 
<meta name="Phorum DB" content="<?php echo $DB->type; ?>" /> 
<meta name="PHP Version" content="<?php echo phpversion(); ?>" /> 
<?php 
       print_head_bottom();
```

```
print_body_top();
print_header( $g_page_title ); 
print_top_page( $g_top_include_page ); 
print_login_info(); 
print_menu(); 
chdir($g_Phorum_path);
```

```
?>
```
<div class="PhorumForumTitle"><strong><?php echo \$ForumName; ?></strong></div>  $2<sub>tr</sub>$ 

Es copiar y pegar desde los archivos normales de mantis con ajustes para evitar errores. Para una mayor seguridad en la limitación de los usuarios al acceso al foro puede colocar la verificación del nivel de acceso después de la llamada db\_connect (), para ello debe descomentar esta línea: #check\_access( DEVELOPER );

```
b. Pie de página: Cambie /usr/local/apache/htdocs/mantis/Phorum/include/footer.php 
   por las siguientes líneas: 
   <br>2<math>h</math><div align="center"><a href="http://Phorum.org"><img src="images/button.gif" 
   width="90" height="30" alt="Phorum.org" border="0" /></a></div> 
   <?php 
        chdir( $g_mantis_path ); 
        print_bottom_page( $g_bottom_include_page );
```

```
print_footer( "" );
```
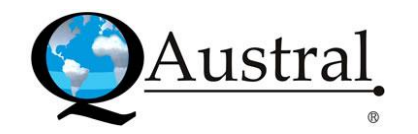

print\_body\_bottom(); print\_html\_bottom(); ?>

El link es probable que este roto. No es importante ya que no lo haremos trabajar.

6. Llenado automático de datos del anuncio: En este momento todo está funcionando correctamente y sólo los usuarios que están registrados pueden acceder al foro gracias a login cookie check() en header.php de Phorum.

Phorum permite publicaciones anónimas, ya que no utiliza un método de autenticación de usuarios, razón por la que hace que sea bastante simple integrarse con Mantis, pero debe escribir su nombre de usuario y dirección de e-mail constantemente. Para evitarlo, estos campos se pueden llenar automáticamente a través de Mantis. Para automatizarlo debe abrir /usr/local/apache/htdocs/mantis/Phorum/include/form.php y agregur estas líneas al final del primer bloque de código PHP (línea 66):

Inmediatamente después de estas líneas: \$p\_author=\$author; \$p\_email=\$email; Inserte: \$p\_author=get\_current\_user\_field (username) \$p\_email=get\_current\_user\_field (emai").

Ahora los campos de usuario y correo electrónico serán llenados automáticamente y la integración de Phorum concluye.

# **6.2 PHP WEB SITE**

Esta sección muestra cómo se pueden integrar Mantis en phpWebSite.

# *Utilizar PhpWebSite temas automáticamente en Mantis*

- 1. config inc.php: Las líneas 40 y 48, si Mantis tiene su propia carpeta (httpdocs/mantis/), la mueve a la raíz del directorio phpWebSite y cambia la ruta en estas dos líneas para reflejar la nueva ubicación. Instale Mantis y phpWebSite en la misma carpeta /httpdocs. **Nota:** Antes de copiar las imágenes, lea los puntos 3 y 4.
- 2. core html api.php: 17 // PRINT "<!DOCTYPE HTML PUBLIC \"-//W3C//DTD HTML 4.01 Transitional//EN\" \"http://www.w3.org/TR/html4/loose.dtd\">"; 18 / / Imprimir "<html>";

19 include ("mainfile.php"); / / AÑADE EL PRESENTE PARA INSERTAR phpWebSite MAINFILE 20 include ("open\_session.php"); / / AÑADE EL PRESENTE PARA INSERTAR phpWebSite funciones de sesión

21 include ("header.php"); / / AÑADE ESTA SECCIÓN PARA INSERTAR phpWebSite HEADER 22 include ("config.php"); / / AÑADE EL PRESENTE PARA INSERTAR phpWebSite CONFIGURACIÓN comentada

29 / / Imprimir "<head>";

34 / / Imprimir "<title> \$ p\_title </ title>";

- 39 / / if (! Empty (\$ p\_css)) (
- 40 / / include ("\$ p\_css");

 $41 //$ 

52 / / Imprimir "</ head>";

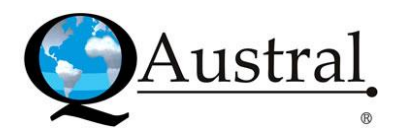

57 / / Imprimir "<body>"; 129 / / Imprimir "</ body>";

134 / / Imprimir "</ html>";

135 include ("footer.php"); //añada el presente para insertar phpWebSite sección al pie.

- 3. core\_icon\_api.php 16, 17, 18, 32 cambia "blank.gif" a "mantis\_blank.gif": PhpWebSite tiene un archivo en la carpeta Imágenes (blank.gif) pero el nuevo es más grande. Para evitar el conflicto, cambiar el nombre del archivo de mantis más pequeño que mantis\_gif, con copia a las la carpeta imágenes y hacer los cambios necesarios en este archivo.
- 4. Cambiar el nombre de blank.gif a mantis blank.gif: Debe copiar a la carpeta de imágenes.
- 5. Crear un hipervínculo al archivo en el menú: login\_page.php3.

#### **6.3 Informes anónimos – Anonymous Reports**

El archivo Thie detalla los pasos para agregarle funcionalidades a las denuncias anónimas.

Los usuarios pueden presentar bugs de esta forma, pero no tiene ningún otro acceso a ellos (puede generarlos pero no ver los otros). Además, esta página se puede colocar fuera del árbol web de Mantis para aislar al gestor de bugs.

Este formulario sólo es compatible con la presentación de informes para un proyecto. Un buen complemento sería brindarles la capacidad para múltiples proyectos. Otra modificación sería incluir algunos campos de bugs avanzados en el formulario de memoria.

#### *Necesita*

- Mantis 0.15.x o posterior
- Anonymous report.tar.gz
- URL: http://mantisbt.sourceforge.net/mods/anonymous report.tar.gz que contiene Report anon page.php y Report anon.php

#### *Configuración*

Se asume la siguiente configuración:

- Su raíz web (por lo general htdocs de apache) es /usr/local/apache/htdocs/ (En una ventana se vería como: C:\\apache\\htdocs\\Mantis\\ su lugar. Adaptar para reflejar la configuración).
- Mantis se instala en /usr/local/apache/htdocs/mantis/.
- El anuncio anónimo estará en /usr/local/apache/htdocs/products/p1. Esto es accesible a través de [http://yourdomain/products/p1/report\\_anon\\_page.php.](http://yourdomain/products/p1/report_anon_page.php)

#### *Pasos:*

- 1. Requisitos previos: Es necesario que Mantis esté instalado y funcionando correctamente.
- 2. Copiar los archivos: Instalar los archivos para descomprimir un directorio web accesible (no debe ser el de Mantis). En Unix utilice el comando tar: tar zxvf anonymous\_report.tar.gz. Y en Windows puede usar Winzip.

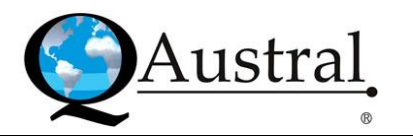

- 3. Configuración de usuario Anónimo: Es necesario crear un usuario con privilegios al menos una vez.
- 4. Obtener ID de usuario: Esta información se puede obtener en Administrar-> Editar usuario. El ID estará, por ejemplo, en [http://mysite/mantis/manage\\_user\\_page.php3?f\\_id.](http://mysite/mantis/manage_user_page.php3?f_id)
- 5. Obtenga la identificación del proyecto: Tome el ID del proyecto que desea, para entrar debe ir a Administrar> Gestionar Proyectos> Editar. El ID del proyecto estará, por ejemplo, en: http://mysite/mantis/manage\_proj\_edit\_page.php3?f\_project\_id=<PROJECT\_ID>.
- 6. A. Configurar report\_anon\_page.php: Es el archivo al que los usuarios irán por los informes de bugs. Es posible que desee modificar la HTML para la empresa o marca del proyecto y agregar instrucciones más detalladas. Es necesario que edite la parte superior de la página. Cambiar las rutas en el include () para reflejar la ubicación de su paquete de Mantis.
	- B. Configurar report\_anon\_page.php: Debe establecer las siguientes variables:
		- \$f\_go\_to\_page = "report\_anon\_page.php";
		- $$g$$  project cookie val = 0000002;
		- \$F\_reporter\_id = 0000005;
		- Reemplace \$g\_project\_cookie\_val con el ID de proyecto.
		- Reemplace \$f\_reporter\_id con el ID de usuario.
		- Reemplace \$f\_go\_to\_page con la URL que desea el usuario que sea enviada después de la presentación de un bug.
- 7. Configurar report\_anon.php: Este archivo hace el verdadero trabajo de agregar el informe. Es similar a report bug.php3 y funciona igual, excepto, conseguir acceso a los talones. Realice los pasos detallados en el punto 6 A.

#### **6.4 Informes diarios – Daily Reports**

Esto puede ser confidencial de algunos usuarios y es útil para mantener a los miembros del grupo al día sobre los avances recíprocos. Esta modificación sea probablemente de mayor utilidad para equipos de proyectos pequeños.

#### *¿Cómo realizar informes diarios?*

Los reportes diarios son útiles en los equipos de proyectos pequeños, donde tienen un procedimiento sencillo de comunicación de informes de situación, entre otras.

Se necesita: la siguiente URL: http://mantisbt.sourceforge.net/mods/daily report.tar.gz, Mantis 0.15.x o posterior, daily report.tar.gz y contiene: Daily delete.php3, Daily page.php3, Daily\_report\_add.php3, Daily\_report\_page.php3.

Configuración: Se asume la siguiente configuración:

- Su raíz web (por lo general htdocs de apache) es /usr/local/apache/htdocs/ (En una ventana se vería C:\\apache\\htdocs\\Mantis\\ en su lugar).
- Mantis se instala en /usr/local/apache/htdocs/mantis/.

Los pasos a seguir son:

1. Requisitos previos: Es necesario que Mantis esté instalado y funcionando correctamente.

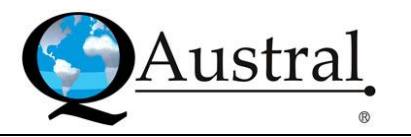

- 2. Copiar los archivos: Instalar los archivos para descomprimirlos en el directorio de Mantis. En Unix utilice el comando tar: tar zxvf daily\_report.tar.gz. En Windows puede usar Winzip.
- 3. Actualización de la Base de Datos: Se añadirá una nueva tabla a la base de datos existente de Mantis, estos datos y los cuadros no se verán afectados. Ejecute esta consulta a través de la línea de comandos o utilizando phpMyAdmin: CREATE TABLE mantis\_daily\_report\_table ( id int (7) sin firmar zerofill DEFAULT '0000000 'NO auto increment NULL, user id int (7) sin firmar zerofill DEFAULT NO '0000000 'NULL, hours varchar (5) DEFAULT '0 'NOT NULL, date\_added fecha y hora DEFAULT '0000-00-00 00:00:00 'NOT NULL, content text NOT NULL, PRIMARY KEY (id) );
- 4. Añadir un enlace al menú: Abra menu\_inc.php y añada la siguiente línea (a la derecha, después del resumen):

```
<? if (access level check greater or equal (programador)) (?>
<A href = "<? Echo $ g_path?> Daily_page.php3"> Informes diarios </ a> |
<? )?>
```
Puede modificarlo a desarrollador si desea.

- 5. Añadir Informe Diario: Haga click en el link informe diario. Puede escribir los detalles y el tiempo trabajado, la fecha se inserta automáticamente y se puede modificar según sus necesidades.
- 6. Administración / Vista: Para ver las entradas debe ir al enlace de informe diario en el menú. Actualmente, existe un límite fijo para visualizar las últimas 20 entradas.

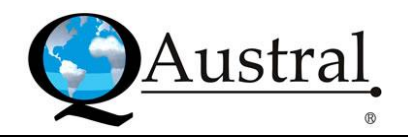

# **7. Soporte – Support**

Los usuarios de Mantis pueden obtener ayuda de varias maneras. Las listas de correo son la mejor opción, pero los e-mails enviados directamente a los creadores o a los desarrolladores de problemas de soporte técnico probablemente no serán contestados, aunque, cualquier asunto que considere privado debe ser enviado directamente a los administradores.

## **7.1 Lista de mails – Mailing lists**

Las listas de correo generalmente poseen poco tráfico y se recomienda su utilización para preguntas de ayuda general.

Las listas son:

- $\bullet$ mantisbt-announce: Para recibir una notificación de emisiones y actualizaciones importantes.
- mantisbt-help: Parar pedir ayuda.
- mantisbt-dev: Para conversar sobre el desarrollo de Mantis.
- mantisbt-cvs: Monitor de CVS.
- Mantisbt-security: Esta lista de correo está dedicado a informar sobre asuntos de seguridad. Es una lista de correo privado, que sólo incluye a los administradores del proyecto.

#### **7.2 IRC**

Se puede encontrar a los administradores de Mantis, desarrolladores y usuarios, en el IRC en #mantishelp en freenode (Abra Proyectos Net). Los administradores probablemente no se encuentren todo el tiempo. El "Idling" es un estilo en IRC, si hay otros alrededor, estos pueden tratar de ayudarlo. Se encuentra disponible #mantishelp para conversaciones, preguntas de Mantis, discusiones, entre otros.

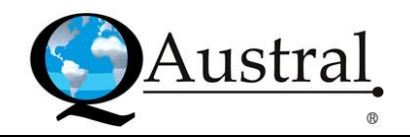

# **8. Seguridad – Security**

Para informar a los desarrolladores sobre temas de seguridad, utilice los siguientes canales:

- Informe la issue en el bug tracker como un error PRIVADO. Esto evitará que esté a disposición de los demás antes de que sea revisado por los miembros del equipo.
- Informe la issue a través de la lista de correo de seguridad. Esta lista es privada y sólo los administradores del proyecto están suscritos a ella.

#### **8.1 Incidencias sin avisos de seguridad – Issues with no security advisories**

Esta página resume los problemas de seguridad para los que las recomendaciones de seguridad no fueron puestas en libertad. Algunos temas pueden ser viejos o que aún no se haya dado a conocer los resultados.

- Bug #3596: Las bugnotes privadas son visibles para los usuarios sin acceso adecuado. Esto se resolvió en la versión 0.18.2.
- Bug #3445: En print all bug page.php, los usuarios pueden ver los bugs de todos los proyectos aunque no tengan acceso a todo tipo de proyecto. Resuelto en la versión 0.18.1.
- Los desarrolladores pueden eliminar los bugs, incluso cuando se establece el nivel MANAGER en g\_allow\_bug\_delete\_access\_level:
	- $\triangleright$  Se aplica a las versiones 0.17.2, 0.17.3, 0.17.4, 0.17.4a.
	- $\triangleright$  Aunque el promotor no ve el vínculo Eliminar errores, el desarrollador todavía puede eliminar el bug, visite la bug\_delete\_page.php? F\_id url = [BUG\_ID]».
	- $\triangleright$  Para más detalles vea el gub #2360.
- Los usuarios sin permiso para ver los errores de los proyectos privados:
	- $\triangleright$  Se aplica a las versiones 0.17.3, 0.17.4, 0.17.4a (corregido en 0.17.5).
	- $\triangleright$  Pasos para reproducir: Debe establecer todos los proyectos como privados y crear un bug público en uno de los proyectos. Luego, crear un nuevo usuario que sin acceso a estos proyectos privados, inicie sesión con esa cuenta, seleccione 'Todos los proyectos y ver el buglist.
	- $\triangleright$  Para más detalles vea el bug #2341.

**Administrar Scripts – Advertencia:** Afecta a todas las versiones. A partir de la versión 0.18.0a1, las secuencias de comandos admin\_\* se mueven en admin/carpeta. Después de instalar o actualizar a 0.18.0, debe descartar esta carpeta o deshabilitar el acceso de los derechos de usuarios de la web. Para versiones anteriores a 0.18.0a1, tendrá que hacer lo mismo con los archivos admin\_\*.php en la carpeta principal de Mantis.

**Envenenamiento SQL - Agujero de seguridad:** Afecta a todas las versiones anteriores a 0.18.0a1. Mantis es susceptible a la intoxicación por SQL. El caso más crítico es que un usuario obtenga privilegios de administrador.

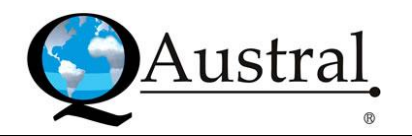

**Subir archivos - Agujero de seguridad:** Afecta a las versiones anteriores a 0.15.11. Los archivos no fueron objeto del control de sus permisos. Por defecto muchas instalaciones de Apache crear/tmp/directorio de archivos ejecutables (777). Los archivos son ahora umasked antes de ser copiados.

**Subir archivos - Agujero de seguridad:** Afecta a las versiones anteriores a 0.15.6. Un usuario puede ser capaz de obtener acceso de lectura de cualquier archivo en el servidor. La liberación requiere que tenga PHP 3.0.17 o superior.

**Fuente Show – Advertencia:** Permite a los usuarios ver el código fuente completo, esto puede ser un peligro de seguridad y sucede si a \$g\_show\_source se asigna algo distinto de 0 o 1. Los usuarios pueden reemplazar el f url en la dirección URL con cualquier archivo disponible en el sistema. "Mostrar Fuente" fue retirado de la versión 0.18.0a4 y posteriores.

**Contraseñas – Información:** En la actualidad las contraseñas se pueden ejecutar a través de la encriptación () o md5 (). Estas son funciones de una manera, lo que significa que no puede obtener la contraseña original de la previamente encriptada o md5ed. Esto asegura que las contraseñas de usuario no sean legibles desde la base de datos (esto no quiere decir que sean incrackeables, con suficiente tiempo y fuerza bruta obtendrá la mayoría de las contraseñas).

#### **8.2 2002-01 Vulnerabilidad de SQL, envenenamiento en Mantis**

Las versiones anteriores a 0.17.0 de Mantis no comprueban todos los datos del usuario y, si lo hacen, no proceden directamente de los campos de formulario. Esto abre una gran variedad de vulnerabilidades de SQL que son explotables de manera limitada, ya que no es posible ejecutar varias consultas con una llamada a mysql\_query ().

Hay una consulta que puede ser engañada para que cambie el acceso de un nivel de cuenta, lo que significa que un usuario malintencionado, con una cuenta en el sistema puede modificar su perfil a administrador. Esta vulnerabilidad en particular ha sido corregida en la versión 0.17.3.

Las versiones afectadas son Mantis 0.17.2 y las que no se verán afectadas son: Mantis 0.17.4a, Mantis 0.17.4 y Mantis 0.17.3.

Las versiones que están presuntamente afectadas son todas las inferiores a Mantis 0.17.2.

Solución del problema: la versión 0.17.3 corrige la consulta antes mencionada. Se recomienda actualizar a la versión 0.17.4, dado que esta vulnerabilidad fue descubierta, las directrices de codificación han cambiado para todos los bits de entrada del usuario que alimenta las consultas SQL. Si la mejora no es posible, la versión 0.17.2 (e inferiores) puede ser parchado: En account update.php, debe insertar las siguientes líneas en un bloque de PHP antes que las consultas SQL se ejecuten: addslashes F\_email addslashes f\_username \$= (\$f\_username), \$= (\$F\_email). La habilitación de magic\_quotes\_gpc en la configuración de PHP también lo evitará. Prueba de vulnerabilidad: Modificar el nombre de usuario o el email de una cuenta de Mantis es posible al cambiar cualquier columna de la tabla user (por defecto mantis user table). Esto puede hacerse mediante la inserción de citas en estos campos y elaborando el valor de tal manera que un resultado válido en una consulta SQL.

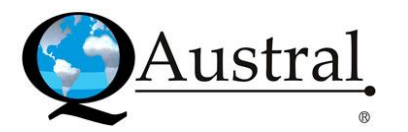

#### **8.3 2002-02 Se puede anular la limitación de la salida a los informantes**

Es posible configurar Mantis para que muestre a los informantes sólo los bugs que informó, mediante el establecimiento de la opción limit\_reporters en ON.

La información en la página Ver Bugs también está disponible para la impresión, haciendo click en el link Imprimir informes. Sin embargo, la secuencia de comandos print\_all\_bug\_page.php no comprueba la opción limit reporters y permite a estos usuarios ver los resúmenes de bugs que no reportaron. Esto se ha solucionado en la versión 0.17.4.

Las versiones afectadas son: Mantis 0.17.3, 0.17.2, 0.17.1, 0.17.0, 0.16.1 y 0.16.0.

Las versiones que no se verán afectadas son: Mantis 0.17.4a, 0.17.4 y 0.16.0 (la opción Imprimir informes no existía en esas versiones).

Solución del problema: La versión 0.17.4 agrega los controles de permisos adecuado para Imprimir informes, por lo que se recomienda actualizar a esta versión.

Las siguientes instrucciones se aplican a la versión 0.17.3 y, también, a anteriores:

En print all bug page.php, después del bloque de asignaciones de \$t setting arr, inserte las siguientes líneas:

#Limit reporters to only see their reported bugs

if ((  $ON == $g$  limit reporters ) &&

( !access\_level\_check\_greater\_or\_equal( UPDATER ) )) {

\$f\_user\_id = get\_current\_user\_field( "id" ); }

#### **8.4 2002-03 Se puede ver el listado de bugs de proyectos privados**

Un usuario puede seleccionar un proyecto en el menú desplegable y los listados de bugs se limitaran a ese proyecto. La página Ver Bugs, no comprueba si el usuario realmente tiene acceso al proyecto, ya que confía en el hecho de que éste tiene acceso solo a los proyectos que se enumeran en el menú desplegable. Se encuentra solucionado en la versión 0.17.4.

La versión afectada es 0.17.3 y las que se suponen no serán afectadas son 0.17.4a y 0.17.4.

Solución del problema: La versión 0.17.4 agrega el control de permisos adecuado para la pantalla Ver Bugs, por lo que se recomienda actualizar a esta versión. De no actualizar, puede agregar view\_all\_bug\_page.php a los controles correspondientes. Para ello, agregue la función siguiente para core\_user\_API.php:

# Check to see if the current user has access on the specified project function check\_access\_to\_project( \$p\_project\_id ) {

```
$t_project_view_state = get_project_field( $p_project_id, 'view_state'); 
# Administrators ALWAYS pass. 
If ( get_current_user_field( 'access_level' ) >= ADMINISTRATOR ) { 
return; }
```

```
# public project accept all users 
if ( PUBLIC == $t_project_view_state ) {
        return;
```
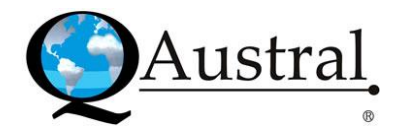

```
} else { 
     # private projects require users to be assigned 
     $t_project_access_level = get_project_access_level( $p_project_id ); 
     # -1 means not assigned, kick them out to the project selection screen 
     if (-1 ==$t_project_access_level ) {
             print_header_redirect( 'login_select_proj_page.php' ); 
             } else { # passed 
             return;}}}
Y en view_all_bug_page.php, reemplace las líneas siguientes:
             t_where_clause \zeta = ');))
     else (
     $ t_ where_clause = "WHERE project_id =' g_project_cookie_val $ ";)
     # fin de selección de proyectos 
Con las siguientes líneas:
             t where clause \zeta = ');))
     else (
     check access to project (\frac{1}{2} g project cookie val);
```

```
$ t_ where_clause = "WHERE project_id =' g_project_cookie_val $ ";)
```
# fin de selección de proyectos

Prueba de vulnerabilidad: Para aprovecharla, el atacante tiene que conocer el project\_id que desea atacar (esto no es difícil de lograr, ya que es project id a 1 y se incrementa en uno para cada proyecto creado, puede probar cada número hasta que lo encuentre). El siguiente paso es acceder al sistema al menos una vez, para que se establezca la MANTIS PROJECT COOKIE y luego cambiarla manualmente de forma local con el project\_id deseado.

# **8.5 2002-04 Vulnerabilidad de código abierto en la ejecución de Mantis**

Mantis incluye Jpgraph para generar algunos gráficos estadísticos. Parte de este código se almacena en un archivo de inclusión summary\_graph\_functions.php. Este, se encarga de cargar la biblioteca de Jpgraph con una sentencia include (). La ruta de acceso a esta se almacena en el archivo de configuración.

Una vulnerabilidad aparece al abrir summary\_graph\_functions.php. Cualquier usuario puede ejecutar el código PHP arbitrario como el servidor web de usuario para configuración \$g\_jpgraph\_path una ruta local o una dirección URL. Esto se ha cerrado en la versión 0.17.4.

Las versiones afectadas son: Mantis 0.17.3, 0.17.2, 0.17.1, 0.17.0, 0.16.1, 0.16.0, 0.15.12, 0.15.11, 0.15.10, 0.15.9, 0.15.8, 0.15.7, 0.15.6, 0.15.5, 0.15.4 y 0.15.3.

Las versiones que no se verán afectadas son: Mantis 0.17.4a, 0.17.4 y cualquier versión continuación de Mantis 0.15.3.

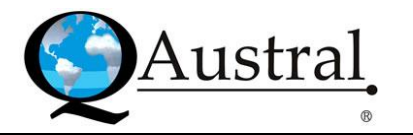

Solución del problema: La versión 0.17.4 agrega diversos controles que impiden esta vulnerabilidad y se recomienda actualizar a esta versión. Si la mejora no es posible, se puede cerrar mediante la inserción en la parte superior de summary\_graph\_functions.php de la línea:

if (isset  $(\frac{5}{5}g)$  ipgraph path HTTP GET VARS [']) | |

isset (\$ HTTP\_POST\_VARS g\_jpgraph\_path [']) | | isset (\$ g\_jpgraph\_path HTTP\_COOKIE\_VARS ['])) (exit;)

Prueba de vulnerabilidad: Para aprovechar esta vulnerabilidad, un atacante sólo tiene que almacenar el código de PHP que desea ejecutar en un archivo de texto. Si la instalación de Mantis no tiene acceso a Internet, el archivo se debe almacenar en un servidor interno.

# **8.6 2002-05 Ejecución de código arbitrario y lectura del archivo**

Mantis le permite al usuario configurar un archivo para ser incluido en la parte superior o inferior, que contiene un estilo CSS y meta tags. Se establecen en default/config inc2.php y pueden ser reemplazados en config\_inc.php.

Por alguna oscura razón, config inc2.php sólo inicia las variables. Esto significa que alguien puede establecer \$g\_bottom\_include\_page, \$g\_top\_include\_page, \$g\_css\_include\_file o \$G\_meta\_include\_file utilizando los parámetros GET/POST o por medio de una cookie.

No todos estos pueden ser explotados para ejecutar un código arbitrario, pero todos ellos se pueden utilizar para leer cualquier archivo en el servidor.

La versión 0.17.4 quita la comprobación isset() desde default/config inc2.php y verifica si alguna de las cuatro variables se establecieron por un usuario. Para ello, se agregan los controles para garantizar que, incluso cuando alguien ha utilizado default/config\_inc2.php para establecer los valores de configuración, esta vulnerabilidad aún no está cerrada.

Las instalaciones que prevalecen sobre cualquiera de las variables mencionadas anteriormente en config\_inc.php no son afectadas. No es necesario tener una cuenta de instalación para aprovecharlo, ya que login page.php y core html API.php también son vulnerables.

Las versiones afectadas son: Mantis 0.17.3, 0.17.2, 0.17.1 y 0.17.0.

Las versiones siguientes no serán afectadas: Mantis 0.17.4a, 0.17.4 y cualquier versión 0.17.0.

Solución del problema: La versión 0.17.4 quita la comprobación de isset() y algunos controles para prevenir esta vulnerabilidad. Por lo que se recomienda actualizar a esta versión. Si la mejora no es posible, se puede solucionar mediante la inserción de las siguientes líneas en core\_API.php:

if ( isset(\$HTTP\_GET\_VARS['g\_top\_include\_page']) ||

isset(\$HTTP\_POST\_VARS['g\_top\_include\_page']) || isset(\$HTTP\_COOKIE\_VARS['g\_top\_include\_page']) ) { exit; }

```
if ( isset($HTTP_GET_VARS['g_bottom_include_page']) ||
     isset($HTTP_POST_VARS['g_bottom_include_page']) ||
     isset($HTTP_COOKIE_VARS['g_bottom_include_page']) ) {
```
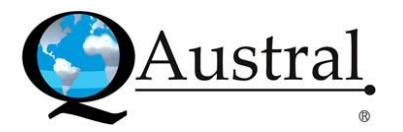

```
exit; }
```
- if ( isset(\$HTTP\_GET\_VARS['g\_css\_include\_file']) | | isset(\$HTTP\_POST\_VARS['g\_css\_include\_file']) || isset(\$HTTP\_COOKIE\_VARS['g\_css\_include\_file']) ) { exit; }
- if ( isset(\$HTTP\_GET\_VARS['g\_meta\_include\_file']) || isset(\$HTTP\_POST\_VARS['g\_meta\_include\_file']) || isset(\$HTTP\_COOKIE\_VARS['g\_meta\_include\_file']) ) { exit; }

Para pobrarla:

- a. Ejecución de código arbitrario: Para ejecutar un código arbitrario PHP utilizando esta vulnerabilidad, un atacante sólo tiene que almacenar el código PHP que desea ejecutar en un archivo de texto y colocar esté disponible en un servidor web accesible por la instalación y el punto \$g meta include file o la variable \$g css include file en ese lugar, también como disponible en el webserver accesible y señalar el \$g\_meta\_include\_file o la variable \$g\_css\_include\_file a esa posición. Si la instalación no tiene acceso a Internet, el archivo se debe almacenar en un servidor.
- b. Lectura de archivos locales: También es posible ver cualquier archivo a disposición del usuario web. El método es similar, aunque en este caso no se deja incluir el archivo que escribió, pero sí un archivo local que especifique:

[http://mantis.server.com/mantis/login\\_page.php?g\\_css\\_include\\_file=/etc/passwd.](http://mantis.server.com/mantis/login_page.php?g_css_include_file=/etc/passwd) Esto mostrará el archivo especificado. Esta vulnerabilidad puede ser explotada utilizando cualquiera de las cuatro variables especificadas.

# **8.7 2002-06 Bugs privados accesibles**

Toda la información sobre un bug se muestra en Ver Bug y en Actualización de bug, ya sea con vista simple o avanzada. Pero, ninguno de estos lugares comprueba si un usuario tiene permiso para ver el bug, por lo que permitía a cualquier usuario verlo introduciendo el ID de la issue en la URL o en el campo Jump. El usuario tiene que conocer el ID, aunque no es difícil de conseguir ya que es un número autoincrementado.

La versión 0.17.5 agrega código a los 4 puntos enumerados anteriormente para comprobar si el usuario tiene los permisos apropiados.

Las versiones afectadas son: Mantis 0.17.4a, 0.17.4 y 0.17.3.

La versión que no se verá afectada es Mantis 0.17.5.

Cualquier versión siguiente a 0.17.3 se sospecha que no está afectada.

Solución del problema: La versión 0.17.5 agrega controles de los permisos adecuados, por lo que se recomienda actualizar a esta versión pero, si la mejora no es posible, puede agregar el siguiente parche: diff -u -r mantis-0.17.4a/bug\_update\_advanced\_page.php mantis-0.17.5/bug\_update\_advanced\_page.php.

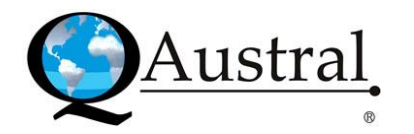

Para probar la vulnerabilidad, la manera más fácil es ingresar al sistema con un usuario con privilegios bajos y entrar al bug que no debe ser accesible para ese usuario. Las versiones más viejas sin el cuadro de búsqueda (Jump) pueden hacer esto cambiando el parámetro f\_id para bug\_update\_advanced\_page.php, view\_bug\_advanced\_page.php, bug\_update\_page.php o view\_bug\_page.php.

#### **8.8 2002-07 Los bugs de proyectos privados aparecen en "Ver bugs"**

Mantis le permite al administrador establecer los proyectos como privados, esto restringe su acceso, permitiéndosele solo a los usuarios que se han añadido explícitamente al mismo. Hubo un bug en el sistema que causó el acceso a la página Ver Bugs de proyectos públicos y privados cuando no eran accesibles para el usuario. Esto ha sido parchado en la versión 0.17.5. Las versiones afectadas son: Mantis 0.17.4a, 0.17.4, 0.17.3, 0.17.2, 0.17.1 y 0.17.0. Solución del problema: La versión contiene un parche para este bug, por lo que se recomienda actualizar a esta. De no ser posible, puede incorporar el siguiente parche (contra 0.17.4a): --- mantis-0.17.4a/view\_all\_bug\_page.php Mon Aug 19 07:18:54 2002 +++ mantis-0.17.5/view\_all\_bug\_page.php Fri Aug 23 11:57:50 2002 @@ -90,7 +90,7 @@

```
$result2 = db_query( $query2 ); 
$project_count = db_num_rows( $result2 ); 
if ( 0 == $project count ) { -
        $t where clause = " WHERE 1=1"; + $t where clause = "
       WHERE 0=1"; } 
else { 
       $t where clause = " WHERE (";
       for (Si=0;Si<Sproject count;Si++) {
```
Para probar la Vulnerabilidad puede hacer todos los proyectos privados, crear a un usuario que no tenga acceso a cualquiera de estos y, luego, ingrese a la página de Vista de bugs.

#### **8.9 2004-01 Varias vulnerabilidades**

Cuando se configura, Mantis le permite a los usuarios adjuntar archivos a los bugs y a los proyectos, pero la secuencia de comandos que permite descargarlos contiene vulnerabilidades: En primer lugar, no comprueba si el usuario tiene permitido ver los archivos adjuntos, haciendo posible que cualquier persona con una cuenta en la instalación (o mediante el acceso anónimo) vea cualquier documento agregado.

En segundo lugar, no inicia correctamente la variable utilizada para construir una consulta SQL, por lo que es posible que cualquier persona con una cuenta en la instalación o con acceso anónimo ejecute una consulta arbitraria.

Un usuario malintencionado podría elevar su acceso al gestor de bugs, añadir, modificar o borrar cualquier información en el bug tracker, modificar o acceder a información en otras

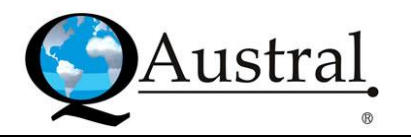

bases de datos. Sin embargo, únicamente las instalaciones con 'register globals' habilitado en PHP son vulnerables a este ataque. Esta opción ha sido desactivada por defecto a partir de la versión PHP 4.2.0.

Las versiones afectadas son: Mantis 0.18.2, 0.18.1, 0.18.0 (incluyendo todas las versiones alfa), 0.17.5, 0.17.4a, 0.17.4, 0.17.3, 0.17.2, 0.17.1 y 0.17.0.

Solución del problema: La versión 0.18.3 corrige este problema, por lo que se recomienda actualizar a esta versión.

El primer problema (el acceso a los archivos) se puede evitar no incluyendo archivos a los bugs y proyectos o, tal vez, con la sustitución de file\_download.php con la versión 0.18.3 de Mantis. El segundo problema se puede prevenir mediante la desactivación de register\_globals en PHP, el sistema no tendrán ningún problema con esta opción desactivada.

La última versión de Mantis está siempre disponible en: [http://www.mantisbt.org/.](http://www.mantisbt.org/) La actual es 1.0.6, que puede ser descargada desd[e http://www.mantisbt.org/download.php.](http://www.mantisbt.org/download.php)